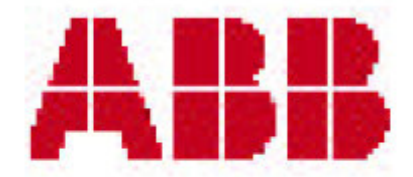

## **MTME-485-LCD-96**

UŽIVATELSKÁ PŘÍRUČKA

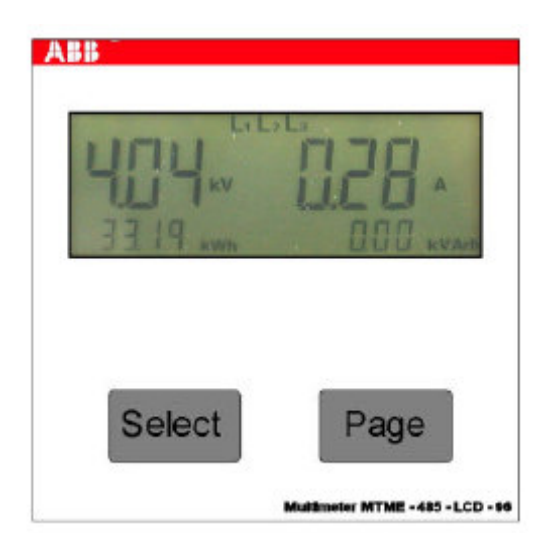

#### *Obsah*

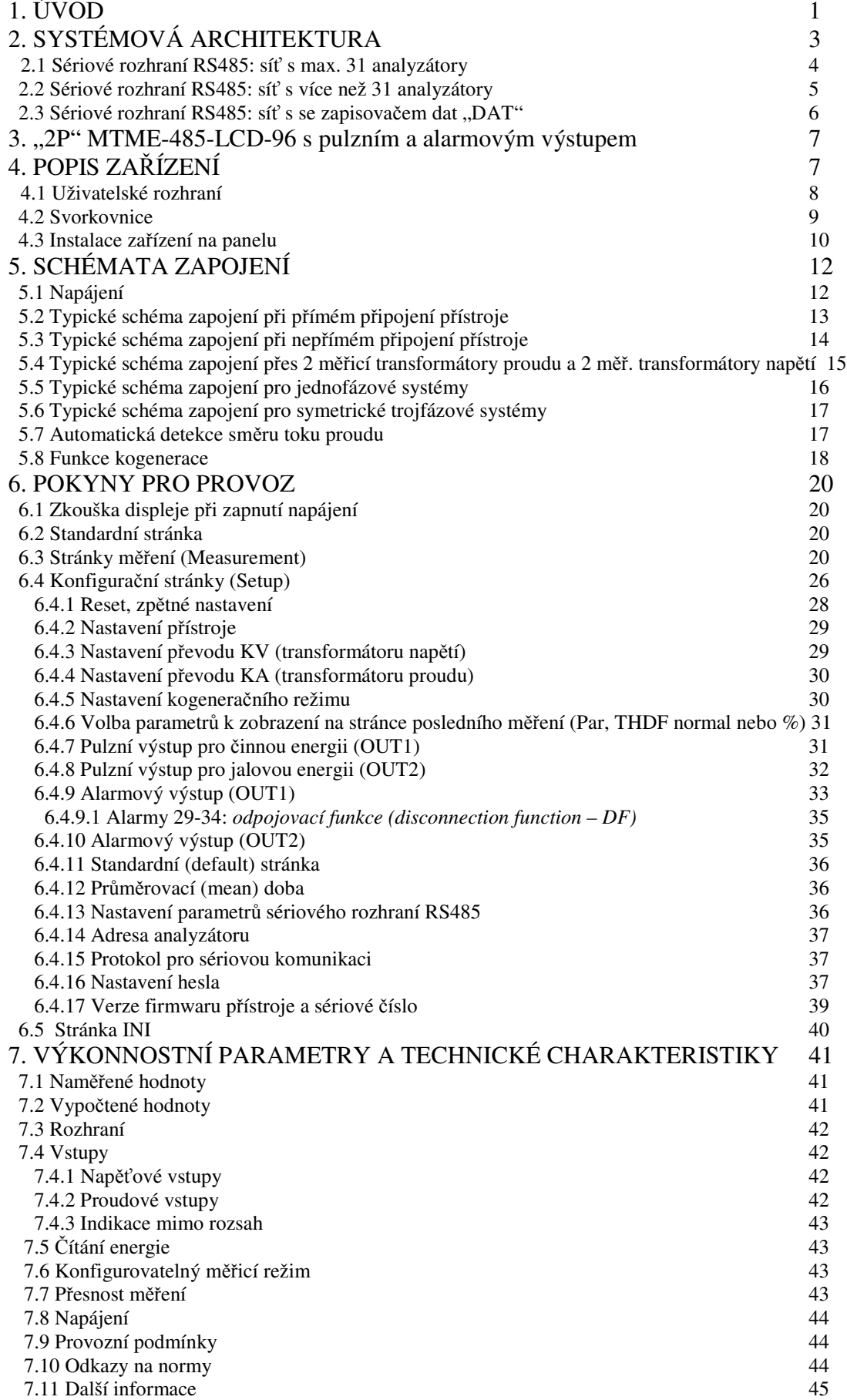

## **8. TIPY PRO SPRÁVNOU INSTALACI** 46

#### *Tabulka obrázk*

Obr. 1 – Systémová architektura, architektura systému Obr.  $2 - S$ íť s max. 31 analyzátory Obr.  $3 - S$ íť s více než 31 analyzátory Obr. 4 - Síť se zapisovačem dat "DAT" a modemem Obr. 5 – Pohled na pístroj Obr. 6 - Pro vstup do menu Setup stlačte SELECT Obr. 7 - Svorkovnice přístroje Obr. 8 – Instalace do panelu Obr. 9 – Instalace červen pružiny (1) a její zablokování (2) Obr. 10 – Dokončená instalace do panelu Obr. 11 – Pipojení napájení Obr. 12 – Pímé pipojení k trojfázové síti, pipojení na voltmetrické a ampérmetrické svorky Obr. 13 – Nepřímé připojení k trojfázové síti, přes měřicí transformátor proudu a napětí Obr. 14 – Nepřímé připojení na trojfázovou síť, přes 2 CT a 2 VT Obr. 15 – Jednofázové zapojení Obr. 16 – Symetrické (vyvážené) trojfázové zapojení Obr. 17 - Dva MTME-485-LCD-96, zapojené do protifáze, pro měření ve funkci "kogenerace" Obr. 18 - Pár MTME-485-LCD-96 pro měření spotřebované a generované energie Obr. 19 - Stránka pro zobrazení sdruženého napětí, trojfázového proudu, činné a jalové energie Obr. 20 – Stránka pro zobrazení trojfázového činného a jalového výkonu, činné a jalové energie Obr. 21 – Trojfázový středí a maximální střední činný výkon, činná a jalová energie Obr. 22 – Trojfázový střední zdánlivý výkon a maximální střední zdánlivý výkon ve VA ("UA") Obr. 23 – Stránka pro trojfázový účiník, kmitočet, činnou a jalovou energii Obr. 24 – Sdružená napětí, trojfázová činná a jalová energie Obr. 25 – Použití tlaítka SELECT pro vstup do alternativní stránky pro zobrazení fáze Obr. 26 – Stránka pro napětí a proud fáze 2, trojfázovou činnou a jalovou energii Obr. 27 – Stránka pro zobrazení napětí a proudu fáze 3, trojfázová činná a jalová energie Obr. 28 – Parciální (dílčí) elektroměry Obr. 29 – Celkové harmonické zkreslení naptí a proudu – normální zobrazení Obr. 30 – Celkové harmonické zkreslení napětí a proudu – zobrazení v % Obr. 31 – THDF menší než 1 Obr. 32 – THDF větší než 1 Obr. 33 - Přístup do konfiguračního (Setup) menu Obr. 34 – Přístup do konfiguračního (Setup) menu pomocí hesla Obr. 35 – Stránka pro zpětné nastavení (Reset) Obr. 36 – Konfigurace analyzátoru Obr. 37 – Stránka pro nastavení převodu měřicího transformátoru napětí Obr. 38 - Stránka pro nastavení převodu měřicího transformátoru proudu Obr. 39 – Deaktivace kogenerační funkce Obr. 40 – Aktivace kogenerační funkce Obr. 41 - Parciální (dílí) zobrazení energie, THDF – normální nebo procentuální údaj Obr. 42 - Pulzní výstup přiřazený na vysílání činné energie (Wh/pulz) Obr. 43 – Časový průběh signálu na svorkách OUT1 Obr. 44 – Pulzní výstup přiřazený pro vysílání informace o jalové energii (VArh/pulz) Obr. 45 – Nastavení výstupu OUT1 do funkce alarmového výstupu Obr. 46 – Volba prahové hodnoty, přiřazená proudu fáze 1 (číslo 5) Obr. 47 – Pomocné relé pro alarmové výstupy Obr. 48 – Nastavení alarmu pro výstupu OUT2 Obr. 49 – Standardní (default) stránka Obr. 50 – Stránka pro nastavení průměrovací (mean) doby Obr. 51 – Sériová linka RS485: nastavení přenosové rychlosti (bps) Obr. 52 – Nastavení adresy přístroje Obr. 53 – Nastavení typu komunikačního protokolu Obr. 54 – Stránka pro nastavení hesla/provedení změny Obr. 55 – Volba hesla

- Obr. 56 Počáteční potvrzení hesla
- Obr.  $57$  Heslo: yes (= ano)
- Obr. 58 Deaktivace hesla
- Obr. 60 Deaktivace potvrzena
- Obr. 61 Stránka pro verzi firmwaru

Obr. 62 -

V rámci extenzivního programu úspor energie přichází nyní společnost ABB S.p.A. s novým a cenově příznivým analyzátorem MTME-485-LCD-96, který je pirozeným dalším výsledkem rozsáhlých zkušeností v oblasti průmyslového řízení a který vyjadřuje dlouhodobou angažovanost společnosti ABB v této oblasti.

Panelový analyzátor MTME-485-LCD-96 je speciálně konstruován a vyráběn pro použití v distribučních rozváděčích. Měří přímo následující veličiny:

- fázová napětí
- fázové proudy
- kmitočet
- činný výkon fáze

Vypočítává:

- činné výkony trojfázového systému (okamžitý, střední a maximální výkon)
- jalové výkony trojfázového systému
- účiník jedno- a trojfázového systému
- ekvivalentní činnou a jalovou energii jednofázové a trojfázové soustavy
- činitel celkového harmonického zkreslení (THDF) napětí a proudu (výpočet je prováděn u fáze L1)
- sdružené napětí

Výše uvedené naměřené hodnoty je možno prohlížet na **podsvíceném LCD displeji**, umístěném na předním panelu. Další možnosti měření jsou také dostupné přes sériové rozhraní RS485, např.:

• mení jednofázového a trojfázového zdánlivého a jalového výkonu (okamžitá hodnota, stední hodnota a maximální hodnota)

Každý MTM-485-LCD-96 je vybaven sériovým portem RS485, který umožňuje vytvoření sítě analyzátorů a ty jsou pak řízeny vyhrazeným softwarem.

U modelu MTME-485-LCD-96 **"2P"** jsou k dispozici dva **pulzní výstupy** pro ítání velikosti energie. Tyto výstupy je možno přeměnit na **jednoduché alarmové prahové výstupy.** 

Stejný přístroj je možno použít **v různých soustavách**. K tomu uživatel použije konfigurační funkci, kterou si pístroj nastaví na:

- trojfázová měření (standardní nastavení)
- jednofázová měření (v tomto případě jsou zobrazovány hodnoty naměřené ve fázi 1)
- trojfázová měření v symetrické soustavě (použita jsou napětí všech tří fází, avšak je odečítán proud tekoucí pouze jednou fází)

Některé speciální funkce přístroje:

- Přesnost měření: třída 0,5
- **Standardní stránka:** uživatel si může nastavit, která z dostupných "měřicích stránek" bude zobrazována standardně. Je také možné nastavit zobrazení všech stránek po cyklech.
- **Bezpečnostní heslo:** toto heslo se zadává přes klávesnici a zabraňuje neoprávněnému přístupu do nastavovacího (Setup) menu. Účelem je zabránit nežádoucí změně konfigurace přístroje nebo resetování funkce elektroměru.
- **Automatická detekce smru toku proudu v m**-**icích transformátorech proudu:** tato funkce , která je aktivní nezávisle na fázích, znamená, že elektromontér se nemusí starat o to, jak zapojí ampérmetr nebo sestaví určitou konfiguraci.
- Existuje také možnost deaktivace automatické detekce směru průtoku proudu přes měřicí transformátor proudu. Tato možnost se využívá při **kogeneraci** (tzn. kdy některý uživatel na síti funguje jako generátor). V tomto případě jsou použity dva MTME-485-LCD-96 zapojené proti sobě.
- Klasické zobrazení **znaménka** a to i pro **trojfázový úiník**. Elektromontér na první pohled pozná, da je zapojení správné. Pokud je zapojení v pořádku, účiníky jsou souhlasné a mají stejné znaménko. V opačném případě má účiník stejné znaménko jako algebraický součet činných výkonů fáze.
- **Parciální elektroměry činné a jalové energie**, zobrazené na speciální stránce měřicího menu. Tato funkce se podobá funkci reverzního počítadla (odpočítávací **tripmeter** – zobrazuje vzdálenost do cíle včetně času příjezdu a zbývajícího času do příjezdu) a používá se například při měření spotřeby energie v daném pracovním cyklu. Stlačením SELECT se resetují oba elektroměry a začne načítání parciální energie.
- Pulzní nebo alarmový výstup, s možností jednoduchého předvídacího algoritmu pro odpojení zátěže.
- Aktualizace F/W přes osobní počítač, pokud je taková požadována.

## **2. SYSTÉMOVÁ ARCHITEKTURA**

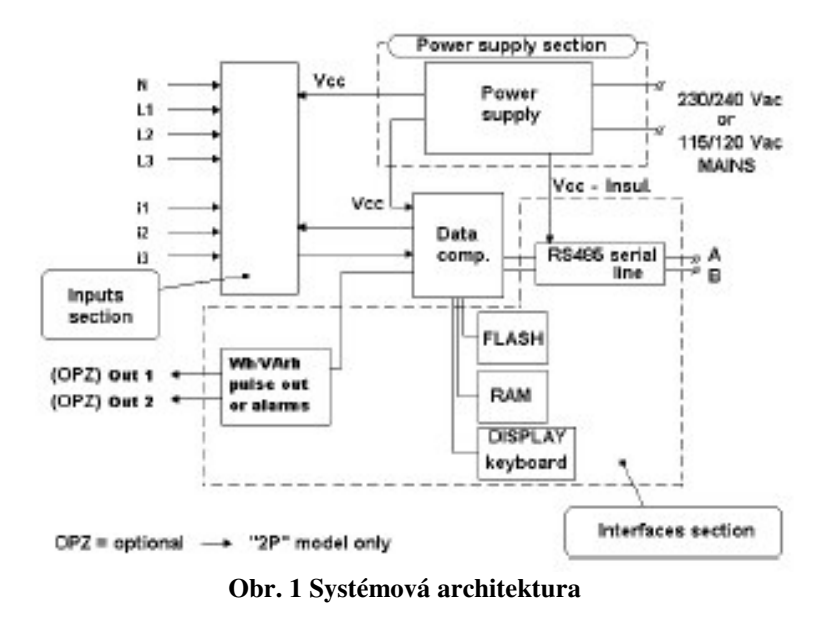

Analyzátor MTME-485-LCD-96 sestává z následujících modul:

- napájecí modul
- vstupní měřicí modul (sdružené a proud)
- dva pulzní vysílací výstupy (pouze u modelu "2P") pr načítání Wh (činné energie) nebo Varh (jalové energie). Tyto výstupe je možno v nastavovacích stránkách menu přeměnit na jednoduché prahové alarmové výstupy.
- sériové rozhraní RS485, galvanicky oddělené, pro připojení k PC nebo síti přístrojů.

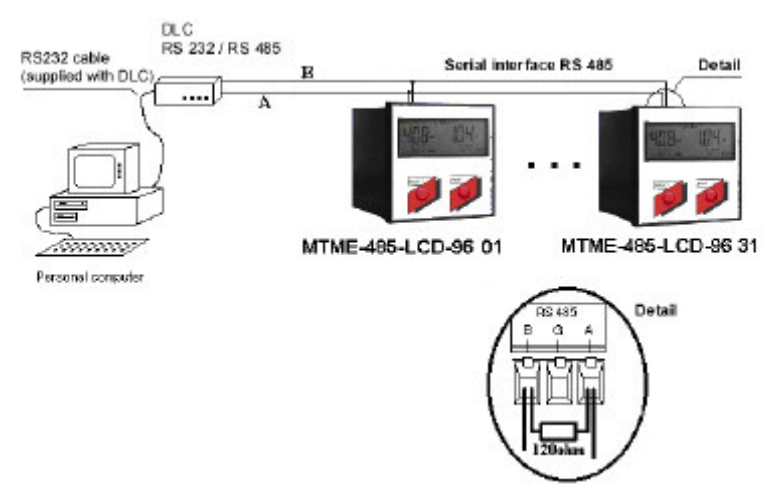

## **2.1 Sériové rozhraní RS485: sí s max. 31 analyzátory**

**Obr. 2 Sí s max. 31 analyzátory**

Sériový port RS485 na přístroji MTME-485-LCD-96 umožňuje řízení sítě analyzátorů. Tento proces využívá dva komunikační protokoly, které jsou vybírány z příslušného nastavovacího (Setup) menu.

- protokol ASCII, který řídí až 98 analyzátorů
- protokol MODBUS-RTU: průmyslový standardní binární protokol pro řízení až 247 analyzátorů

Na jedinou linku je možno připojit až 31 přístrojů, bez jakékoli další úpravy. Pouze u posledního přístroje musí být linka zakončena zakončovacím odporem 120  $\Omega$  – viz "Detail".

## **2.2 Sériové rozhraní RS485: sí s více než 31 analyzátory**

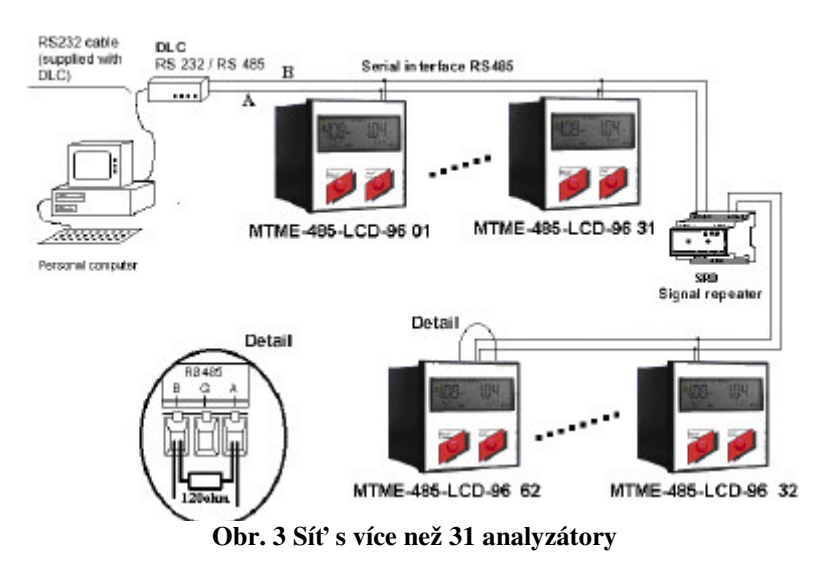

Při více než 31 analyzátorech nebo pokud je třeba pokrýt větší vzdálenost než 1000 metrů, je nutné instalovat opakovač signálu SRD (může dodat ABB), který slouží pro každých 31 zařízení, nebo na každých 1000 m sériové linky RS485.

Pokud jde o komunikační protokoly a zakončovací odpor vedení, platí stejná pravidla jako pro síť s 31 zařízeními (viz obr. "Detail").

Příklad: síť analyzátorů s MTME-485-LCD-96 je možno instalovat na každé výrobní lince v provozu, kde chceme měřit lokální elektrické veličiny (U, I, účiník) a energii (kWh). Všechna data jsou odesílána do počítače, tam uložena a pak sofwarově zpracována a jsou k dispozici na požádání.

#### **2.3 Sériové rozhraní RS485: sí s datovým zapisovaem "DAT"**

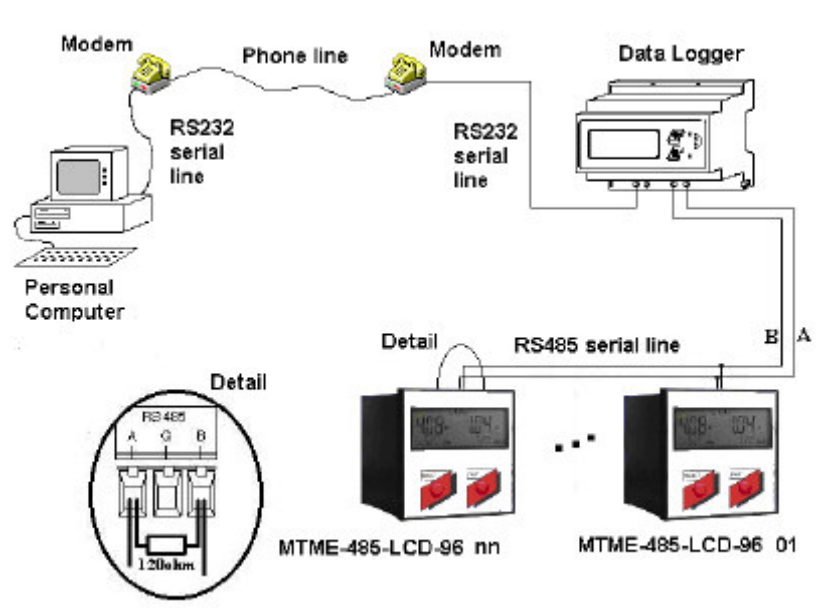

**Obr. 4 Sí s datovým zapisovaem "DAT" a modemem**

Je také možné připojit do sítě přístrojů datový zapisovač řady DAT Piu. Tyto datové zapisovače se instalují na lištu DIN a ty dokáží obsluhovat až 98 zařízení. Po nakonfigurování jsou data získávána ze zařízení v pravidelných intervalech a zaznamenávána do paměti zapisovače. V paměti uložená data je možné stáhnout připojením DAT Piu k PC (přímo nebo přes modem). Pokud nejsou k dispozici standardní telefonní linky, je možno DAT Piu připojit k modemu GSM.

## **3. "2P" MTME-485-LCD-96 s PULZNÍM NEBO ALARMOVÝM VÝSTUPEM**

Analyzátor MTME-485-LCD-96, model "2P", má dva výstupy, které je možno používat dvojím způsobem:

#### • výstupy fungující jako **pulzní výstupy**

Analyzátor má dva páry svorek, na kterých jsou přítomny pulzy indikující činnou (OUT1 nebo jalovou (OUT2) energii. Mezi každou z nich se nachází spínací polovodičové statické reléové kontakty. Výstupy jsou řízeny tak, že každou sekundu jsou vysílány pulzy odpovídající přírůstku spotřebované energie. Maximální počet pulzů je 10/sekundu.

#### • výstupy fungující jako **alarmové výstupy**

Pulzní výstupy je možno transformovat na jednoduché prahové alarmové výstupy a to nastavením Wh/pulz nebo Varh/pulz do políčka nula na příslušné nastavovací stránce. Každému výstupu je možno přiřadit určitou hodnotu z možných 28 (34 pi ízení zátže – viz kap. 6.4.9 a 6.4.10). Jakmile je tato nastavená alarmová prahová hodnota překročena po dobu minimálně 10 sekund, výstup přepne do stavu "1". V opačném případě bude mít hodnotu "0".

**Výstraha:** připojení výstupů na externí relé (pomocné relé) – viz kap. 6.4.9, kde jsou uvedeny podrobnosti.

## **6. POPIS PÍSTROJE**

Analyzátor MTME-485-LCD-96 je dodáván v pouzdru 96x96 mm, které se hodí pro instalaci do panelu rozváde.

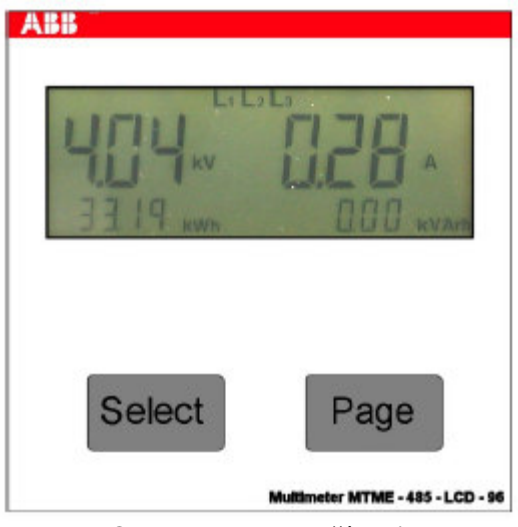

**Obr. 5 Pohled na p**-**ístroj**

Přední panel přístroje MTME-485-LCD-96 obsahuje: podsvícený LCD displej, dvě tlačítka PAGE a SELECT, která jsou vybavena funkcí "autorepeat", která nastává po uplynutí 1 sekundy. MTME-485-LCD-96 vykonává následující funkce:

- měření napětí a efektivních hodnot proudu pro každou fázi trojfázové sítě
- měření činného výkonu
- měření kmitočtu fáze L1
- výpočet jalového a zdánlivého výkonu, účiníku, činitele celkového harmonického zkreslení (ThdF), činné a jalové energie v každé fázi
- zobrazení naměřených hodnot
- odezva na povely přijímané po sériové komunikační lince RS485
- generování pulzu pro výstupy OUT1 a OUT2, pokud jsou tyto použity, na základě čísla naprogramovaného pro innou energii (Wh) nebo jalovou energii (Varh) na nastavovací stránce (setup). Druhou možností je generování alarmu, pokud tyto výstupy byly naprogramovány na alarm a pokud hodnota na nich pítomná překročí naprogramovanou hodnotu po dobu minimálně 10 sekund.

#### **4.1 Uživatelské rozhraní**

Přístroj je možno řídit přes dvě skupiny menu:

- **menu měření (Measurement), kde se prohlíží záznamy a zpracovaná data**
- **menu konfigurace (Configuration)** nebo také nastavovací menu (Setup), ve kterém se tlaítky PAGE a SELECT mění hodnoty parametrů a to následujícím způsobem:
- *Navolení stránek Measurement a Setup*
	- · stlačte PAGE: přístroj přejde po každém stlačení tohoto tlačítka na další stránku
	- stlačte PAGE podržte toto tlačítko stlačeno: přístroj listuje po jednotlivých stránkách
- *Navolení parametr (Select)*
	- stlačte SELECT: po každém stlačení tohoto tlačítka se parametr zvětší
	- stlačte SELECT a přidržte toto tlačítko: aktivace dvourychlostní funkce "autorepeat"
	- stlačte SELECT a přidržte toto tlačítko. Pak stlačte PAGE: parametr se zmenšuje
	- stlačte SELECT a PAGE a přidržte je stlačené: parametr se zmenšuje a je aktivována funkce dvourychlostního "autorepeat"
- *Rychlý pístup do nastavovacího (Setup) menu*
	- stlačte CELECT a PAGE a přidržte tato tlačítka stlačena: okamžitý přístup do nastavovacího (Setup) menu.

První stránka měření (measurement) se automaticky zobrazí při zapnutí přístroje. Pro listování stránkami stlačte PAGE. Každá stránka měření uvádí řetězec hodnot L1, L2, L3, což znamená hodnoty trojfázového systému, nebo jednotlivě L1, L2 nebo L3, což znamená řetězec hodnot platných pro každou jednotlivou fázi. Pro pohodlný odečet je použito zobrazení podle obr. níže, kde je zobrazena činná (kWh) a jalová (kVArh) energie a toto se opakuje na všech stránkách měření.

V menu Setup mže uživatel zvolit, kterou stránku chce mít nastavenou jako standardní stránku (default), tzn. tu, která se objeví po zapnutí přístroje nebo po určité době nečinnosti viz kap. 6.4.11).

Přístup do **konfiguračních stránek** se provede tak, že tlačítkem PAGE prolistujeme všemi stránkami měření, (measurement), píp. si zajistíme rychlý pístup stlaením tlaítka SELECT a pak stlaením PAGE, až se zobrazí stránka s názvem "Setup" (bílé znaky na černém pozadí). Pak stlačíte znovu SELECT a vstoupíte na první stránku menu, tzn. stránku Reset.

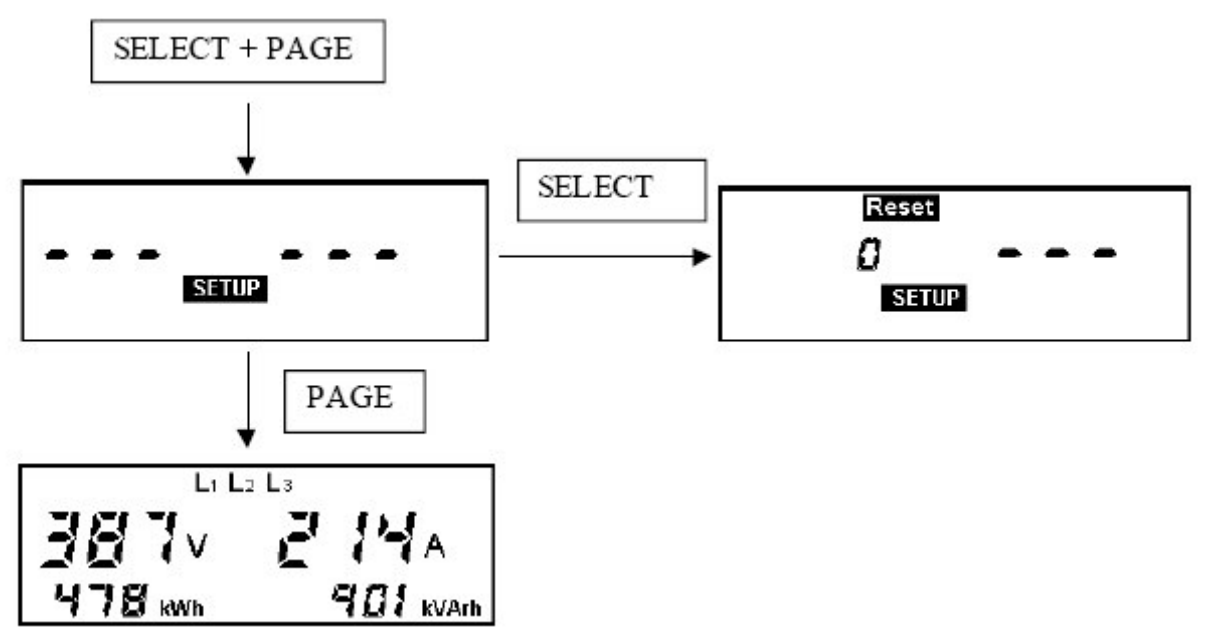

**Obr. 6 – Pro vstup do menu Setup stlate SELECT**

#### **4.2 Svorkovnice**

Svorkovnice slouží pro připojení přístroje na síť.

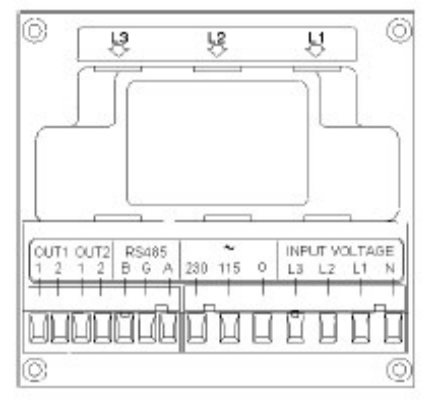

**Obr.** 7 – Svorkovnice přístroje

Popis svorek:

#### **1. OUT1 a OUT2 (pouze u modelu "2P")**

Tyto dva páry svorek se používají při generování pulzů souvisejících s činnou (OUT1) a jalovou (OUT2) energií. Mezi každou svorkou se nachází spínací polovodičový kontakt. Pokud se počet pulzů pro Wh nebo Varh nastaví na píslušné stránce na nulu, je možno tento výstup použít jako jednoduchý prahový alarmový výstup. Nastavení se provede na další nastavovací stránce.

#### **2. RS485 (BGA, sériové rozhraní RS485)**

Sériové rozhraní RS485 (používají se při připojování přístroje k PC nebo vytváření sítě). Pokud síť obsahuje analyzátory ABB, musí všechny svorky A být spojeny navzájem a stejně tak všechny svorky B.

- **svorka** A odpovídá neinvertující lince (normálně označena jako "+") sériového rozhraní RS485
- svorka B odpovídá invertující lince (normálně označena jako "-") sériového rozhraní RS485

MTME-485-LCD-96 pracuje v poloduplexním režimu; u 4-vodičového (plně duplexního) rozhraní RS485 musí vysílací svorky (out) a přijímací (in), označené "+", být zkratovány a připojeny ke svorce A, zatímco svorky "-" musí být zkratovány a připojeny ke svorce B. U těchto systémů aktivační logika pro příjem a nasměrování budičů je řízeno řádným způsobem.

Svorka G se dá použít k uzemnění vrstvy opletení stíněného kabelu. Je vhodné vždy uzemnit kabel v jediném bodě sítě.

Při použití převodníku signálu DLC RS232/RS485 zajistěte, aby připojení bylo provedeno pouze ke svorce S svorkovnice DLC RS485.

#### **3. 230 – 115 – 0 (napájení)**

Soubor tří šroubových koncových svorek, ze kterých je přístroj napájen napětím 230/240 V ef (svorky 230 a 0) nebo naptím 115/110 V ef (svorky 115 a 0).

#### **4. INPUT VOLTAGE (L3 L2 L1 N, p**-**ipojení voltmetru)**

Soubor 4 šroubových svorek pro pipojení 3 fází od voltmetru a nuly, pokud jsou tyto k dispozici. Pokud provádíme měření měřicích transformátorů, je nutné použít standardní měřicí transformátory napětí (VT – normálně se sekundárním napětím /100 nebo /110). V takovém případě je třeba nastavit správnou hodnotu převodu KV na příslušné stránce menu Setup.

#### **5. L3**  $\downarrow$  **L2**  $\downarrow$  **L1**  $\downarrow$  (připojení ampérmetru)

Uprostřed přístroje se nachází tři přípojná místa, do kterých se vkládají kabely vedoucí k elektrickým zátěžím, jejichž proud je měřen. Sled je stejný jako při připojování voltmetrů (I3, I2, I1, zleva doprava). Maximální měřitelný proud při přímém zapojení je 5A ef. Při větších proudech je třeba použít externí měřicí transformátory proudu CT, jejichž převod se nastavuje na příslušné stránce Setup v menu.

## **4.3 Instalace p**-**ístroje do panelu**

#### *Instalaci p*-*ístroje do panelu provádjte následujícím zpsobem:*

1) Nasuňte přístroj do prázdného rámu a natlačte jej tak, až dojde ke vzájemnému dotyku povrchů.

- 2) Uzamkněte červený pružinový držák do uzamykacích lišt.
- 3) Natlačte červené pružinové držáky do rámečku přístroje (odblokování pružin se provede lehkým zatažením za vertikální hranu pružiny. Tím se odblokují blokovací zuby. Pak nasuneme pružinu zpět).

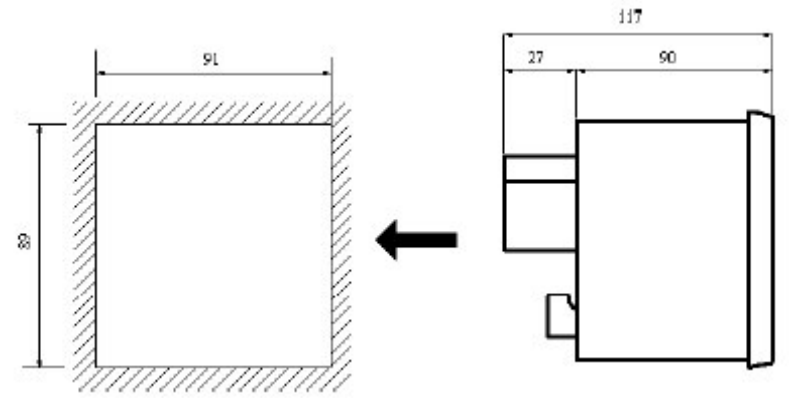

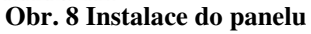

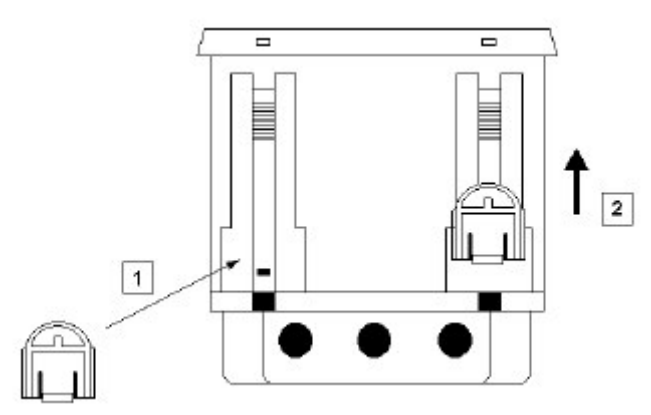

**Obr. 9 Instalace ervené pružiny (1) a její zablokování (2)**

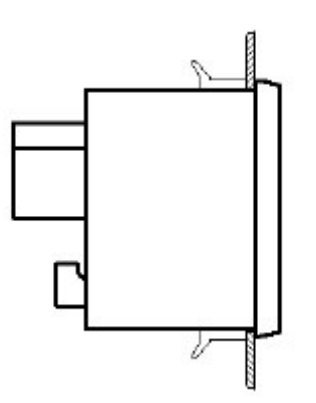

**Obr. 10 Dokonená instalace do panelu**

## **6. SCHÉMATA ZAPOJENÍ**

## **5.1 Napájení**

MTME-485-LCD-96 je možno napájet jmenovitým naptím 20/230 V ef, nebo 120/115 V ef – viz následující obrázek.

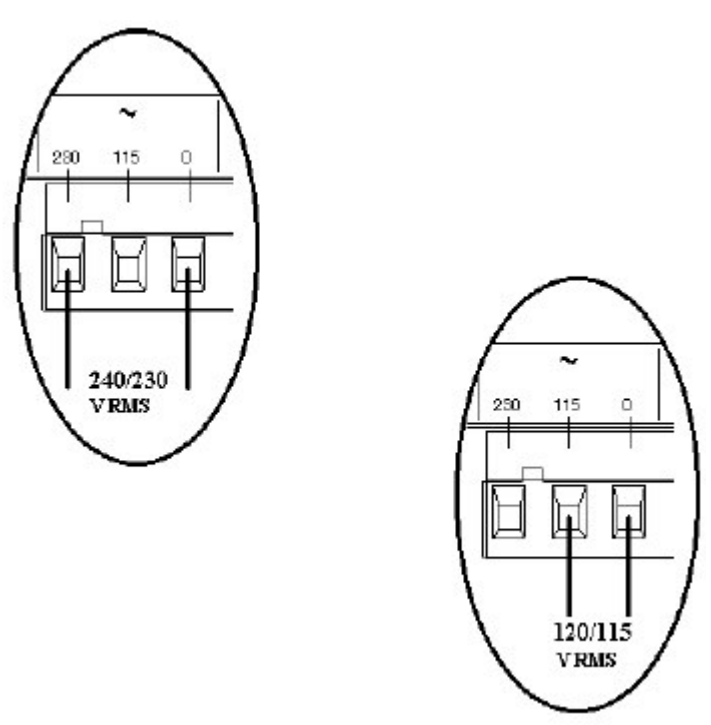

**Obr. 11 P**-**ipojení napájení**

*POZNÁMKA: ponvadž p*-*ístroj není opat*-*en žádnou pojistkou, musí být systém chránn v instalaním systému pojistkou 0,1A, typu T.*

Po připojení napájecího zdroje přístroj zapneme (ON). V menu "Measurement" se zobrazí první stránka.

## **5.2 Typické schéma pro p**-**ímé p**-**ipojení p**-**ístroje**

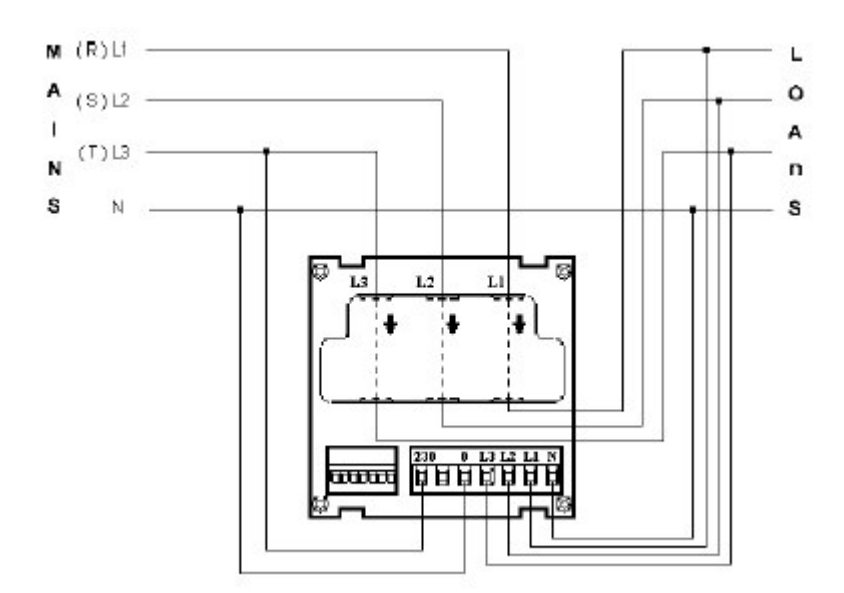

*Mains = sí; Loads = zátže* **Obr. 12. P**-**ímé p**-**ipojení p**-**ístroje k trojfázové síti, pomocí napových a proudových vstup**

#### **D LEŽITÉ UPOZORN NÍ:**

Zkontrolujte, aby svorky voltmetr a ampérmetru byly připojeny na příslušné napětí a proudy na vedení.

Směr průtoku proudu je automaticky určován analyzátorem systémem kontroly napětí a proudu v každé fázi, při zapnutí napájení do přístroje (viz kap. 5.7). To znamená, že při instalaci přístroje se nemusíte starat o směr toku proudu. Aby ovšem tato funkce fungovala musí uživatel připojit správný sled sdruženého napětí ke vstupům a musí také označit příslušné proudové vodiče návlačkami.

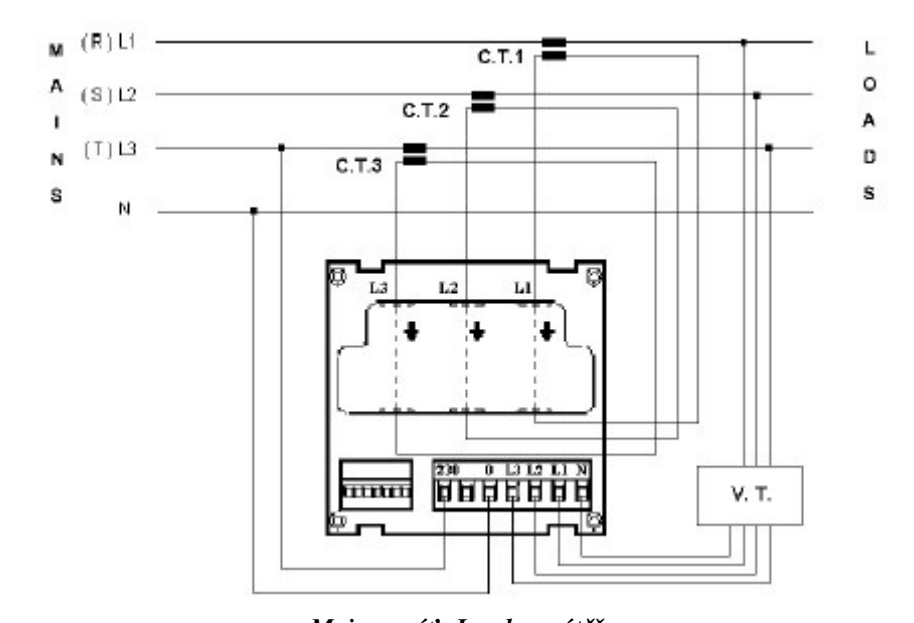

## **6.3 Typické schéma zapojení p**-**i nep**-**ímém p**-**ipojení p**-**ístroje**

*Mains = sí; Loads = zátže* Obr. 13 Nepřímé připojení přístroje na síť, přes měřicí transformátory proudu CT a napětí VT

## **D LEŽITÉ UPOZORN NÍ:**

Zkontrolujte, aby svorky voltmetr a ampérmetru byly připojeny na příslušné napětí a proudy na vedení.

Při použití měřicích transformátorů proudu CT a napětí VT je nutné nastavit převod těchto transformátorů na příslušné stránce (Setup) v konfiguračním menu. Například při použití měřicího transformátoru proudu 250/5 se převod (KA) nastaví na 50 (viz 6.4.1 a 6.4.4).

Směr průtoku proudu je automaticky určován analyzátorem systémem kontroly napětí a proudu v každé fázi, při zapnutí napájení do přístroje (viz kap. 5.7). To znamená, že při instalaci přístroje se nemusíte starat o směr toku proudu. Aby ovšem tato funkce fungovala musí uživatel připojit správný sled sdruženého napětí ke vstupům a musí také označit příslušné proudové vodiče návlačkami.

**6.3 Typické schéma zapojení se dvma m**-**icími transformátory proudu (CT) a dvma m**-**icími transformátory naptí (VT)**

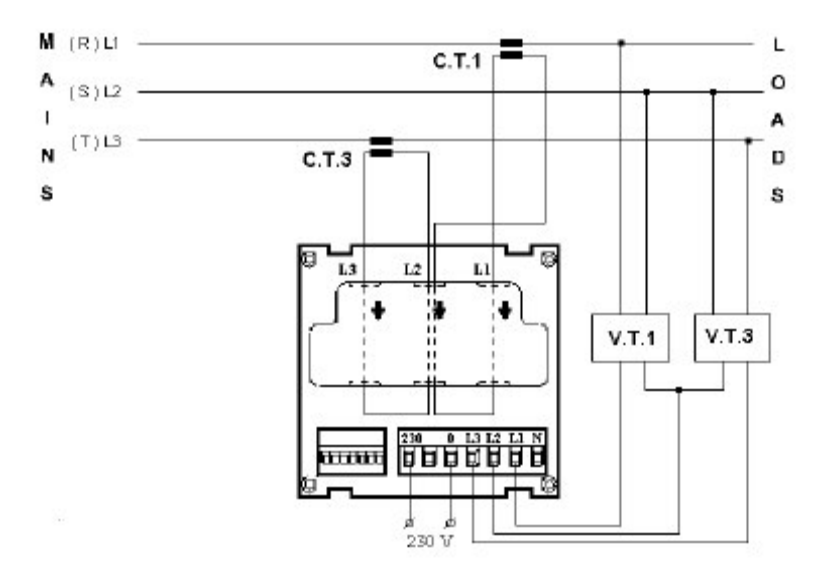

*Mains = sí; Loads = zátže* **Obr.** 14 Nepřímé připojení k trojfázové síti, přes 2 CT a 2 VT

Zkontrolujte, aby svorky voltmetr a ampérmetru byly připojeny na příslušné napětí a proudy na vedení.

Při použití měřicích transformátorů proudu CT a napětí VT je nutné nastavit převod těchto transformátorů na příslušné stránce (Setup) v konfiguračním menu. Například při použití měřicího transformátoru proudu 250/5 se převod (KA) nastaví na 50 (viz 6.4.1 a 6.4.4).

#### **6.3 Typické schéma zapojení u jednofázových systém**

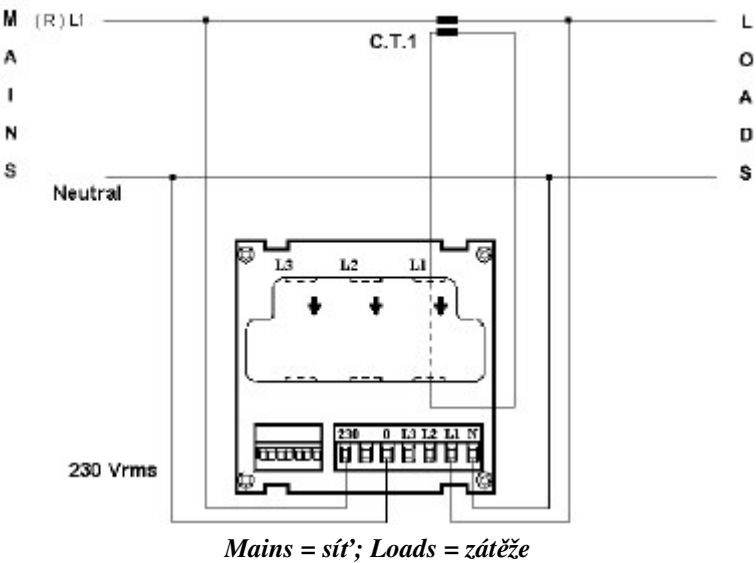

**Obr. 15 Jednofázové zapojení**

#### *POZOR:*

Při montáži byste měli na kabel ampérmetru navléknout návlačku (úplně vpravo), což odpovídá fázi L1 a kabely *voltmetru pipojit ke svorkám L1 a N.*

Pokud nastavujete přístroj na jednofázový provoz, nastavte **CFG=13** na příslušné stránce nastavovacího (setup) menu. Na displeji se zobrazí hodnoty veličin platné pro fázi L1.

#### **D LEŽITÉ UPOZORN NÍ:**

Při použití měřicích transformátorů proudu CT a napětí VT je nutné nastavit převod těchto transformátorů na příslušné stránce (Setup) v konfiguračním menu. Například při použití měřicího transformátoru proudu 250/5 se převod (KA) nastaví na 50 (viz 6.4.1 a 6.4.4).

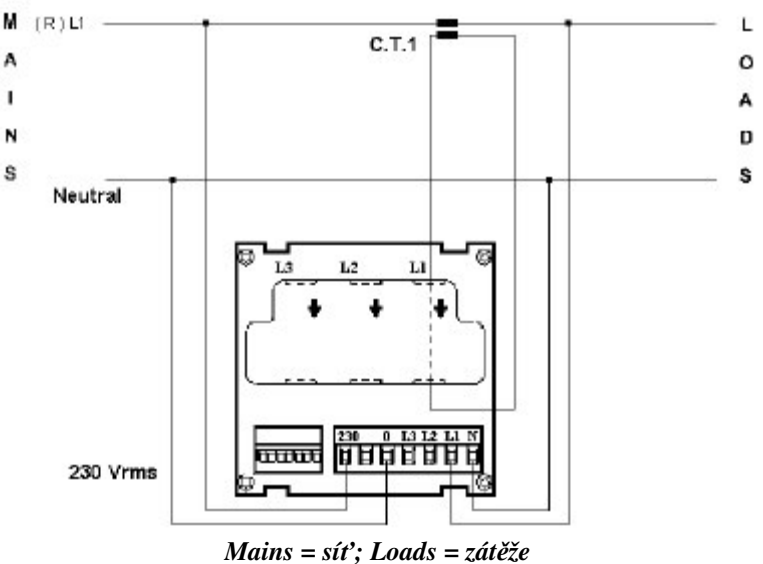

## **6.3 Typické schéma zapojení u symetrických trojfázových systém**

**Obr. 16 Symetrické trojfázové zapojení**

Po zkontrolování, zda všechny tři fáze jsou symetricky zatíženy, je následně možné minimalizovat instalační náklady a to tím, že použijeme pouze jediný měřicí transformátor proudu (CT) v jedné fázi (L1) a nemusíme tedy instalovat zbývající dva měřicí transformátory.

Analyzátor v takovém případě musí být nastaven do *symetrického trojfázového režimu* a to nastavením **CFG** = 18 na příslušné stránce nastavovacího (setup) menu. Vnitřní výpočty v přístroji jsou pak založeny na předpokladu, že proudy ve fázích, ve kterých není zapojen měřicí transformátor proudu, jsou stejné jako proud tekoucí fází L1.

#### **D LEŽITÉ UPOZORN NÍ:**

Při použití měřicích transformátorů proudu CT a napětí VT je nutné nastavit převod těchto transformátorů na příslušné stránce (Setup) v konfiguračním menu. Například při použití měřicího transformátoru proudu 250/5 se převod (KA) nastaví na 50 (viz 6.4.1 a 6.4.4).

#### **5.7 Automatická detekce smru prtoku proudu**

Při zapnutí napájení a ihned jak proud se začne odlišovat od nuly, analyzátor detekuje fázový posun (nezávisle pro každou jednotlivou fázi) mezi proudem a napětím. Pokud zjistí, že proud teče "obráceným směrem"<sup>i</sup>, změní směr toku takového<sup>ii</sup> proudu.

To znamená, že elektroinstalatér se nemusí starat o směr toku proudu ampérmetrem, ani nemusí nastavovat speciální konfiguraci v nastavovacím (setup) menu.

ii U trojfázových systémů přístroj detekuje smě toku proudu samostatně pro všechny tři fáze, avšak funkce automatické kompenzace je aktivována teprve až ve všech třech fázích začne téci proud, který má jinou než nulovou hodnotu.

<sup>&</sup>lt;sup>i</sup> Pokud je fázový úhel >90°, znamená to, že k fázovému posuvu dochází v druhém nebo třetím kvadrantu

Proto je třeba zaznamenat, že přístroj funguje ve dvou kvadrantech.

Zapamatujte si, že tuto funkci je možno deaktivovat na píslušné nastavovací (setup) stránce v menu. V takovém případě je možno pomocí dvou analyzátorů MTME-485-LCD-96, zapojených v protifázi (proti sobě; paralelně) je možno měřit kogenerační energii.

#### **5.8 Funkce kogenerace**

Pomocí této funkce a při specifické konfiguraci instalace je možné detekovat, která z fází připojeného zařízení funguje jako zátěž a která jako generátor. Funkce "kogenerace" umožňuje detekovat a načíst:

- činnou spotřebovanou energii pro každou jednotlivou fázi a pro 3-fázovou soustavu
- jalovou spotřebovanou energii pro každou jednotlivou fázi a pro 3-fázovou soustavu
- innou generovanou energii pro každou jednotlivou fázi a pro 3-fázovou soustavu
- jalovou generovanou energii pro každou jednotlivou fázi a pro 3-fázovou soustavu

Pro správné používání této funkce je nutné použít dva různé analyzátory MTME-485-LCD-96, oba nastavené na "Cogeneration enabled" (viz podrobnosti v kapitole 6.4.5). Tím se zabrání, aby při automatické reverzaci směru proudu bylo přístroji zabráněno pracovat pouze ve dvou kvadrantech. Přístroje se zapojí "do protifáze" (paralelně) způsobem podle následujícího obrázku:

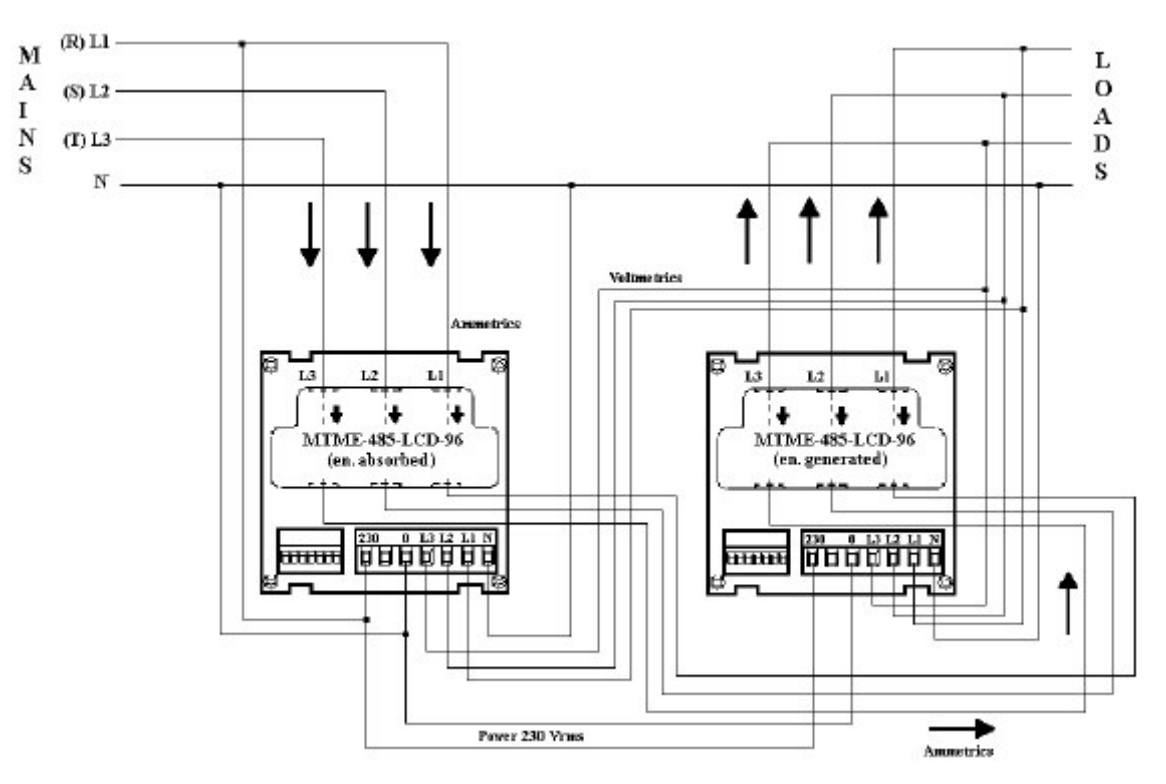

**Obr. 17 Dva MRME-485-LCD-96 zapojené do protifáze, p**-**i m**-**ení ve funkci "kogenerace"**

Při nastavení obou přístrojů na "cogeneration enabled" (=kogenerace aktivována) je omezen směr TA a zatímco první MTME-485-LCD-96 čítá pouze vstupující energii (spotřebovanou spotřebičem), druhý MTME-485-LCD-96 čítá pouze kogenerovanou energii (vyráběnou uživatelem).

První MTME-485-LCD-96 měří činnou a jalovou energii spotřebovanou spotřebičem, zatímco druhý MTME-485-LCD-96 měří činnou energii a jalovou energii vyráběnou "uživatelem" (generátorem).

Tímto způsobem je možné rozložit energii do všech čtyř kvadrantů, což je důležité v případě všech možných stavů systému. MTME-485-LCD-96 indikuje správné znaménko účiníku pro každý jednotlivý případ ("uživatel" fungující jako spotřebič nebo jako generátor), i když příslušné "dvojče" indikuje opačné znaménko.

Pro lepší pochopení a pro znázornění všech možných stavů slouží dva následující obrázky, na kterých jsou popsány všechny různé stavy.

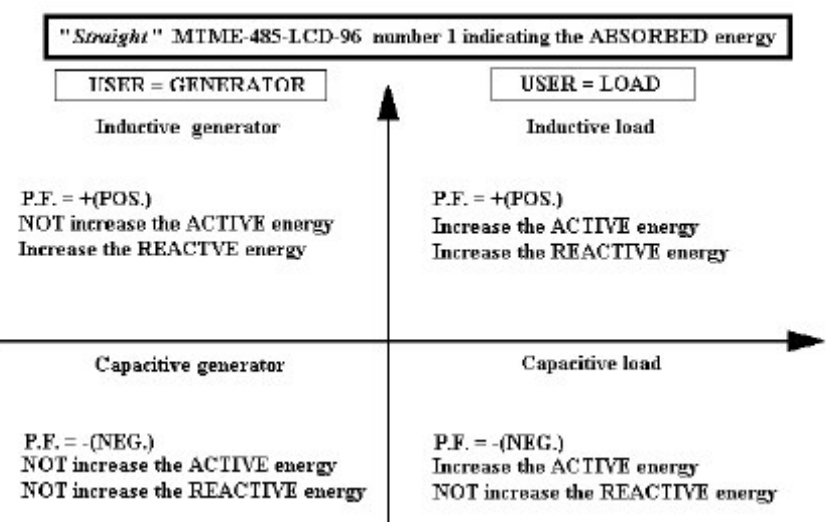

*"P*-*ímo zapojený" MTME-485-LCD-96; íslice 1 oznauje SPOTEBOVANOU energii User = uživatel; Load = zátž; P.F. = úiník; Capacitive generator = generátor kapacitního charakteru; Capacitive load = zátž kapacitního charakteru; Inductive generator = generátor induktivního charakteru;* Inductive load = zátěž induktivního charackteru; Increase = zvětšení; Active energy = činná energie; Reactive *energy = jalová energie*

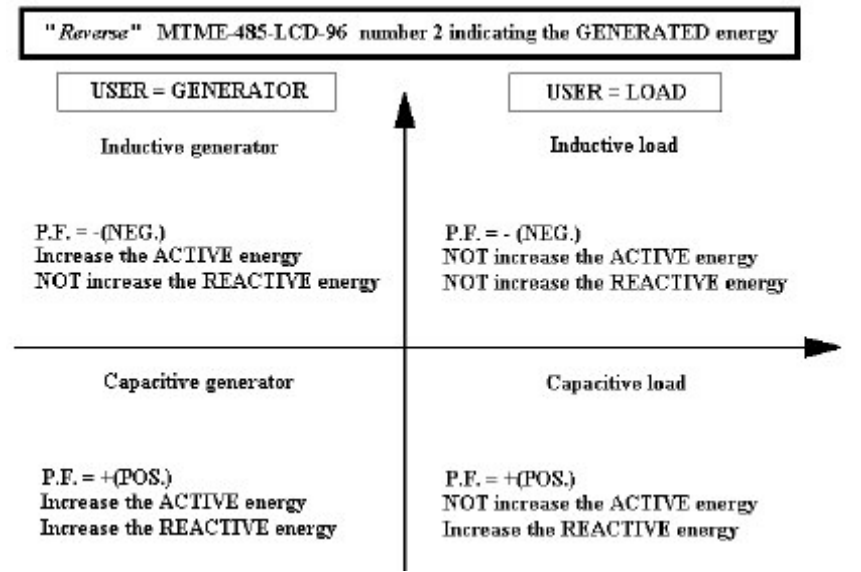

*"Protifázov*-*" zapojený MTME-485-LCD-96; íslo 2 znamená GENEROVANOU energii*

**Obr. 18 – Pár MTME-485-LCD-96 pro m**-**ení spot**-**ebované a generované energie**

#### **MTME-485-LCD-96 ABB**

## **6. POKYNY K PROVOZU**

Po zapnutí napájení se na displeji zobrazí první měřicí stránka. Uživatel může tlačítkem PAGE listovat stránkami a v případě nutnosti konfigurovat zařízení níže uvedeným postupem.

#### **6.1 Zkouška displeje po zapnutí napájení**

Stlačením tlačítka SELECT a zapnutím přístroje se rozsvítí všechny segmenty na LCD displeji, což je znamením, že přístroj funguje správně.

#### **6.2 Standardní stránka**

Při zapnutí přístroje nebo po delší době nečinnosti klávesnice bude analyzátor ukazovat tu *standardní stránku (default)*, která byla uživatelem již dříve navolena v nastavovacím (setup) menu. Standardně se zobrazuje na přístroji stránka napětí, proudu, činné energie a trojfázové jalové energie, tedy tak, která se v nastavovacím menu (setup) navolí nastavením PAG = 1.

Pro zobrazení jiné stránky měření postupujte následovně (viz kap. 6.4.11):

- přejděte do menu setup (stlačte současně tlačítka rychlého přístupu SELECT + PAGE)
- stlačením tlačítka SELECT vstupte do nastavovacího (setup) menu
- stlačením tlačítka PAGE přejděte na následující stránku, kde je zobrazeno "PAG"
- stlačte SELECT a definujte číslo, které odpovídá nové standardní stránce

Nakonec si pak zapamatujte, že při navolení PAG=0 bude probíhat automatické přetáčení měřicích stránek, přičemž každá z nich bude zobrazena na displeji po dobu cca 3 sekund.

## **6.3 Stránky m**-**ení (Measurement)**

Jak je vyobrazeno na následujících obrázcích první stránka menu měření obsahuje:

- uprostřed nahoře: L1 L2 L3, což znamená, že zobrazené veličiny patří do trojfázového systému
- ekvivalentní troifázová napětí
- ekvivalentní trojfázové proudy
- dole vlevo: hodnota trojfázové činné energie, uložené do paměti od posledního zpětného nastavení (reset). -inná energie je automaticky zobrazována v kWh a pak v MWh, podle nastádané hodnoty.
- dole vpravo: hodnota trojfázové jalové energie, uložené do paměti od posledního zpětného nastavení (reset). Jalová energie je automaticky zobrazována v kVArh a pak v MVArh, podle nastádané hodnoty.

Pro pohodlný odečet jsou hodnoty trojfázové činné a jalové energie zobrazovány na každé stránce měření:

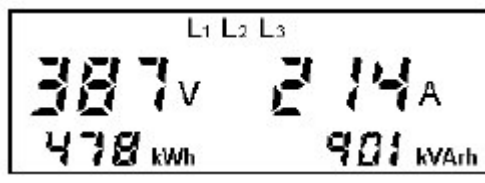

**Obr. 19 – Zobrazení trojfázového (sdruženého) naptí, proudu, inné a jalové energie**

$$
V_{3\,ph\text{-equiv.}} = \frac{V_{12} + V_{23} + V_{31}}{3}
$$
\n
$$
I_{3\,ph\text{-equiv.}} = \frac{I_1 + I_2 + I_3}{3}
$$
\n
$$
kWh_{3\,ph\text{-equiv.}} = kWh_1 + kWh_2 + kWh_3
$$
\n
$$
kVArh_{3\,ph\text{-equiv.}} = kVArh_1 + kVArh_2 + kVArh_3
$$

Je třeba poznamenat, že údaj jalové energie se bude zvětšovat pouze v případě, že jalová energie bude mít induktivní charakter. **Bude-li mít jalová energie kapacitní charakter, nebude se údaj energie na displeji zvtšovat.**

Maximální hodnota energie, kterou je možno nastádat pro každou jednotlivou fázi, je 4294.9 MWh (nebo MVArh), přičemž převod měřicího transformátoru proudu a napětí KA a  $KV = 1$ . Následně pak se zobrazí interní hodnota, násobená nastaveným převodem KA a KV. Pokud výsledek takové operace je větší než maximální hodnota (4294,9 MWh), zobrazí se následující řetězec znaků "-----" což znamená přetečení.

Pokud tedy dojde k překročení této hodnoty, údaj na displeji se přetočí, tzn. naměřené fázové hodnoty začnou být zobrazovány znovu od 0000.

Příklad: Pokud nastavíme KA=20 a KV=100, dojde k přetočení displeje při každých 8589934.59 MWh, avšak zobrazená hodnota bude "-----" při překročení 4294.9 MWh.

Maximální hodnota energie u trojfázového měření je vždy 4294,9 MWh (nebo MVArh), avšak poněvadž trojfázové hodnoty jsou vždy součtem tří jednofázových naměřených údajů, dojde k přetečení (overflow) a přetočení (rollover) vždy dříve a samostatně, než by tomu bylo u jednofázového měření!

Příklad: pokud (při KA a KV = 1) je naměřená energie rovna L1 = 1500 MWh, L2 = 1600 MWh a L3 = 2000 MWh, bude zobrazená trojfázová hodnota mít velikost 805,1 MWh, poněvadž došlo k přetočení.

Minimální množství energie, kterou je možno zobrazit (a ta je také k dispozici prostednictvím sériového protokolu RS485) je 1 Wh x KA x KV. Příklad: pokud KA je nastaveno na 30 a KV = 50, dojde ke změně zobrazené hodnoty po každých 1,50 kWh.

Po stlačení tlačítka PAGE se zobrazí následující stránky měření:

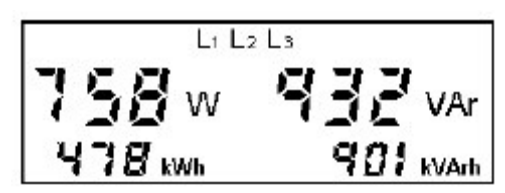

**Obr. 20 Stránka pro zobrazení trojfázového inného a jalového výkonu, inné a jalové energie**

**iii** Zapamatujte si, že v tomto případě načítaný údaj energie není ztracen, pouze nelze jej zobrazit. Pokud chcete znát tuto hodnotu, nastavte dočasně KA a KV = 1, odečtěte naměřenou hodnotu a vynásobte ji převodem KA a KV a pak znovu nastavte správnou hodnotu KA a KV.

$$
W_{3ph\text{-}equiv.} = W_1 + W_2 + W_3
$$
  
 
$$
VAr_{3ph\text{-}equiv.} = VAr_1 + VAr_2 + VAr_3
$$

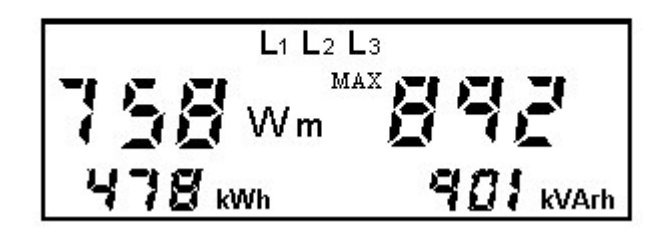

**Obr. 21 – Trojfázový st**-**ední a maximální st**-**ední inný výkon, inná a jalová energie**

Střední výkon (mean power – Wm) odpovídá střední hodnotě, vypočtené za určitou dobu, kterou si uživatel nastavuje bhem etapy nastavování (Setup) (konfiguraní menu, viz kap. 6.4.12). *Maximální stední výkon (MAX)* je největší hodnotou z vypočtených středních hodnot. Jak střední, tak také maximální střední hodnotu je možno vynulovat příkazem "Reset 5" v konfiguračním menu (Setup, viz kap. 6.4.1).

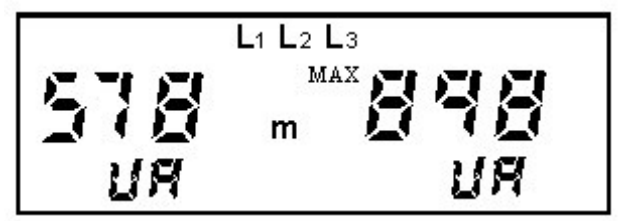

**Obr. 22 – Trojfázový st**-**ední zdánlivý výkon a maximální st**-**ední zdánlivý výkon ve VA ("UA")**

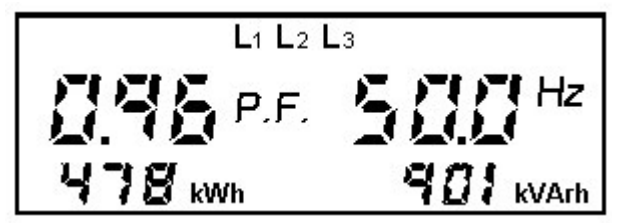

**Obr. 23 – Stránka pro trojfázový úiník, kmitoet, innou a jalovou energii**

$$
P.F_{\cdot 3\,ph\text{-equiv.}} = \frac{Pact_{3\,ph\text{-equiv.}}}{Papp_{3\,ph\text{-equiv.}}}
$$

Spolu s **trojfázovým úiníkem** je zobrazováno také **klasické znaménko**, které elektroinstalatérovi pomáhá rozhodnout, zda instalace je v pořádku.

Abychom dokázali rozlišit mezi účiníkem platným pro kapacitní zátěž a pro induktivní zátěž, je podle konvence prvnímu případu přiřazeno znaménko mínus. Proto pokud jsou znaménka účiníků u jednotlivých fází stejná, bude stejné znaménko přiřazeno také pro účiník trojfázového systému. Naopak, pokud se znaménka účiníku v jednotlivých fázích liší v důsledku nesprávného zapojení, bude výsledný algebraický součet vypočten tak, že bude zohledněna "váha" těchto různých znamének a výsledné znaménko pak bude přiřazeno trojfázovému účiníku.

Opětným použitím tlačítka PAGE pokračujte na dalších třech stránkách pro sdružená napětí L1-L2 pro V12; L2-L3 pro V23 a L1-L3 pro V13.

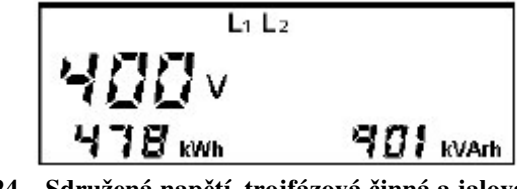

**Obr. 24 – Sdružená naptí, trojfázová inná a jalová energie**

Menu pokračuje stránkami, na kterých jsou zobrazeny veličiny jednotlivých fází L1, L2 nebo L3, což je vyznačeno nahoře uprostřed na každé stránce. Po vstupu do každé z těchto stránek stlačte **SELECT** a zobrazte účiník, okamžitý činný výkon jednotlivé fáze a činnou a jalovou energii této fáze. Opětným stlačením tohoto tlačítka se vrátíte do standardní stránky (default) této fáze. Okamžitý činný výkone jednotlivé fáze e zobrazuje vždy ve Wattech (i když rozměr jednotky není obvykle zobrazován), zatímco v případě kW nebo MW se zobrazí píslušný symbol K nebo M.

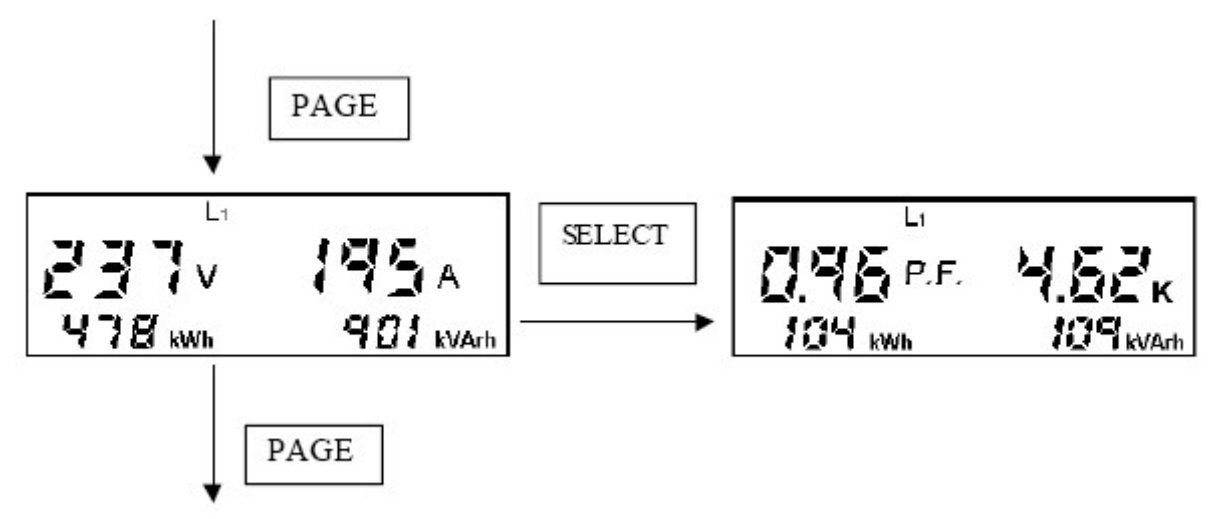

**Obr. 25 – Použití tlaítka SELECT pro vstup do alternativní stránky fáze**

**POZN.:** u jednofázového zapojení není alternativní stránka přítomna a různé veličiny jsou již zobrazeny na píslušné stránce menu.

$$
P.F_{\cdot \text{phase}} = \frac{Pact_{\text{phase}}}{Papp_{\text{phase}}}
$$

Pokud se před hodnotou účiníku na stránkách pro zobrazení jednotlivých fází objeví znaménko [-], znamená to, že zátěž má ohmicko-kapacitní charakter, avšak to neznamená, že hodnota takového účiníku je skutečně záporná:

- kladná hodnota účiníku: ohmicko-induktivní zátěž
- záporná hodnota účiníku: ohmicko-kapacitní zátěž

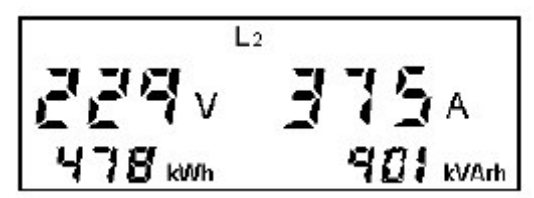

**Obr. 26 – Stránka pro naptí a proud fáze 2, trojfázovou innou a jalovou energii**

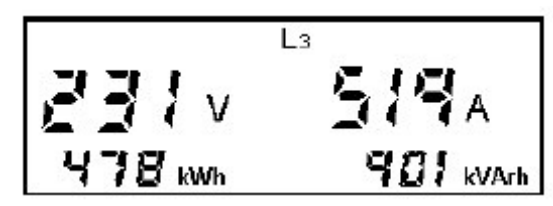

**Obr. 27 – Stránka pro naptí a proud fáze 3, trojfázovou innou a jalovou energii**

Na následující stránce jsou zobrazeny tři různé typy měření, podle nastavení na příslušné stránce "setup" (viz kap. 6.4.6).

2. Stránka s **parciálními (dílími) elektromry** (zobrazí se po navolení **Par** v píslušném nastavovacím menu).

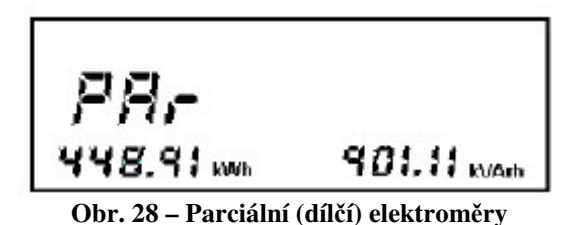

2. Stránka **celkového harmonického zkreslení (ThdF)** naptí a proudu **– normální zobrazení**

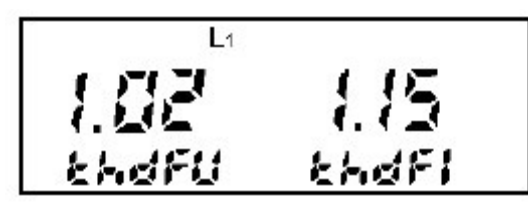

**Obr. 29 – Celkové harmonické zkreslení naptí a proudu – normální zobrazení**

2. Stránka **celkového harmonického zkreslení (ThdF)** naptí a proudu **– zobrazení v %**

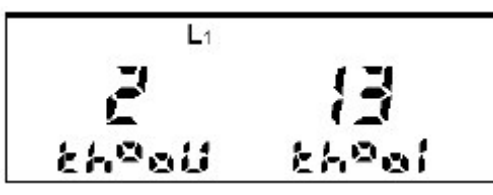

**Obr. 30 – Celkové harmonické zkreslení naptí a proudu – zobrazení v %**

Činitel THDF je numerickým indikátorem zkreslení napětí a proudu v důsledku vyšších harmonických a je rovno vrcholovému činiteli normalizovanému k hodnotě 1. THDF se vypočítává následujícím způsobem:

$$
THDF_v = \frac{V_{peak}}{V_{RMS} * \sqrt{2}}
$$
\n
$$
THDF_l = \frac{I_{peak}}{I_{RMS} * \sqrt{2}}
$$

Mohou nastat tři případy:

a) THDF je roven 1

Tento stav představuje ideální situaci, při které zkreslení je rovno nule. Naměřená křivka má přesně sinusový průběh a neobsahuje žádné vyšší harmonické. Tato situace nastane jen zřídka.

b) THDF je menší než 1

V tomto případě jsou kladné a záporné "vrcholy" půlvln zploštěny (tento případ nastává u statických výkonových měničů)

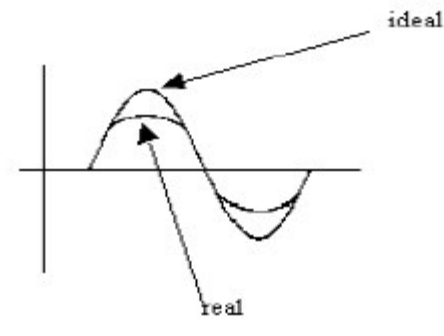

**Obr. 31 – THDF menší než 1**

c) THDF je větší než 1

Tento případ typicky nastává, je-li úhel mezi proudem a napětím < 180° (spínané zdroje, ovládače atd.). Výsledkem je půlvlna s výrazným zašpičatěním v amplitudě.

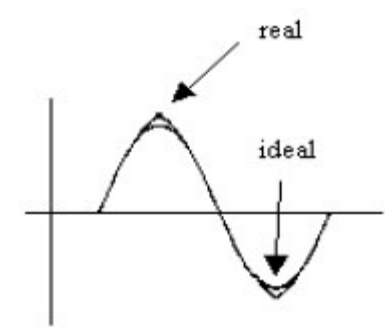

**Obr. 32 – THDF vtší než 1**

V případě zobrazení THDF v procentech je naměřená hodnota stejná jako v předchozím případě, avšak je vyjádřená v procentech.

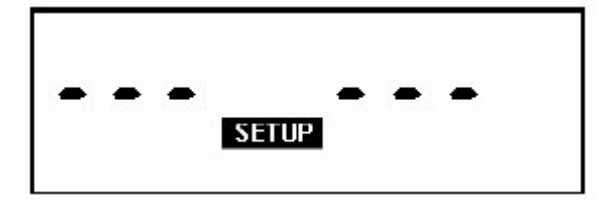

**Obr. 33 – P**-**ístup do konfiguraních nebo nastavovacích (Setup) stránek**

Za stránkami se zobrazenými naměřenými veličinami následuje přístupová stránka do nastavovacího menu (setup). Vstup do tohoto menu se provede stlaením SELECT. Na displeji se zobrazí první dostupné políko. Pokud jsme předtím zadali heslo, je přístup do tohoto menu omezen heslem.

## **6.4 Konfiguraní stránky (Setup)**

Toto menu umožňuje uživateli konfigurovat přístroj, tzn. nastavovat parametry potřebné pro danou aplikaci. Pokud se nacházíte na jedné ze stránek s naměřenými hodnotami (measurements) a chcete získat **rychlý přístup** do konfiguračního menu, stlačte současně tlačítka SELECT + PAGE.

Pro **zvtšení hodnoty** stlate SELECT. Pidržením tohoto tlaítka roste hodnota rychle.

Pro **zmenšení hodnoty** stlačte tlačítko SELECT a jednotlivým stlačováním tlačítka PAGE zmenšujete hodnotu po krocích, trvalým stlačením zmenšujete hodnotu rychle.

Postup vpřed po jedné stránce provedete stlačením PAGE. Přidržením tohoto tlačítka přetáčíte rychle dopředu.

**Postup po jedné stránce zpt** provedete pidržením tlaítka PAGE. Nyní mžete listovat stránkami.

Při prvním vstupu do konfiguračního menu je **heslo** (angl. password) neaktivní. Uživatel může zadat toto heslo později, avšak pak bude vždy požádán o jeho zadání. Pro zadání hesla stlačte tlačítko SELECT. Tím číslo zvětšíte. Nebo stlačte SELECT + PAGE a tím číslo zmenšujete. Pokud heslo zapomenete, je možné provést nouzový postup (v takovém případě kontaktujte svého dealera nebo instalujícího pracovníka). Po aktivaci hesla se zobrazí následující obrazovka:

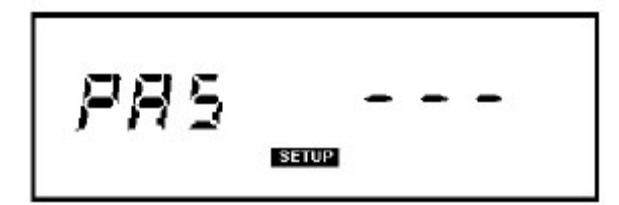

**Obr. 34 – P**-**ístup do konfiguraních nebo nastavovacích (Setup) stránek pomocí hesla**

Následující tabulka obsahuje seznam dostupných konfiguračních možností (druhý sloupec zleva doprava obsahuje povolené hodnoty, které systém akceptuje. Tetí sloupec udává standardní hodnoty nastavené od výrobce).

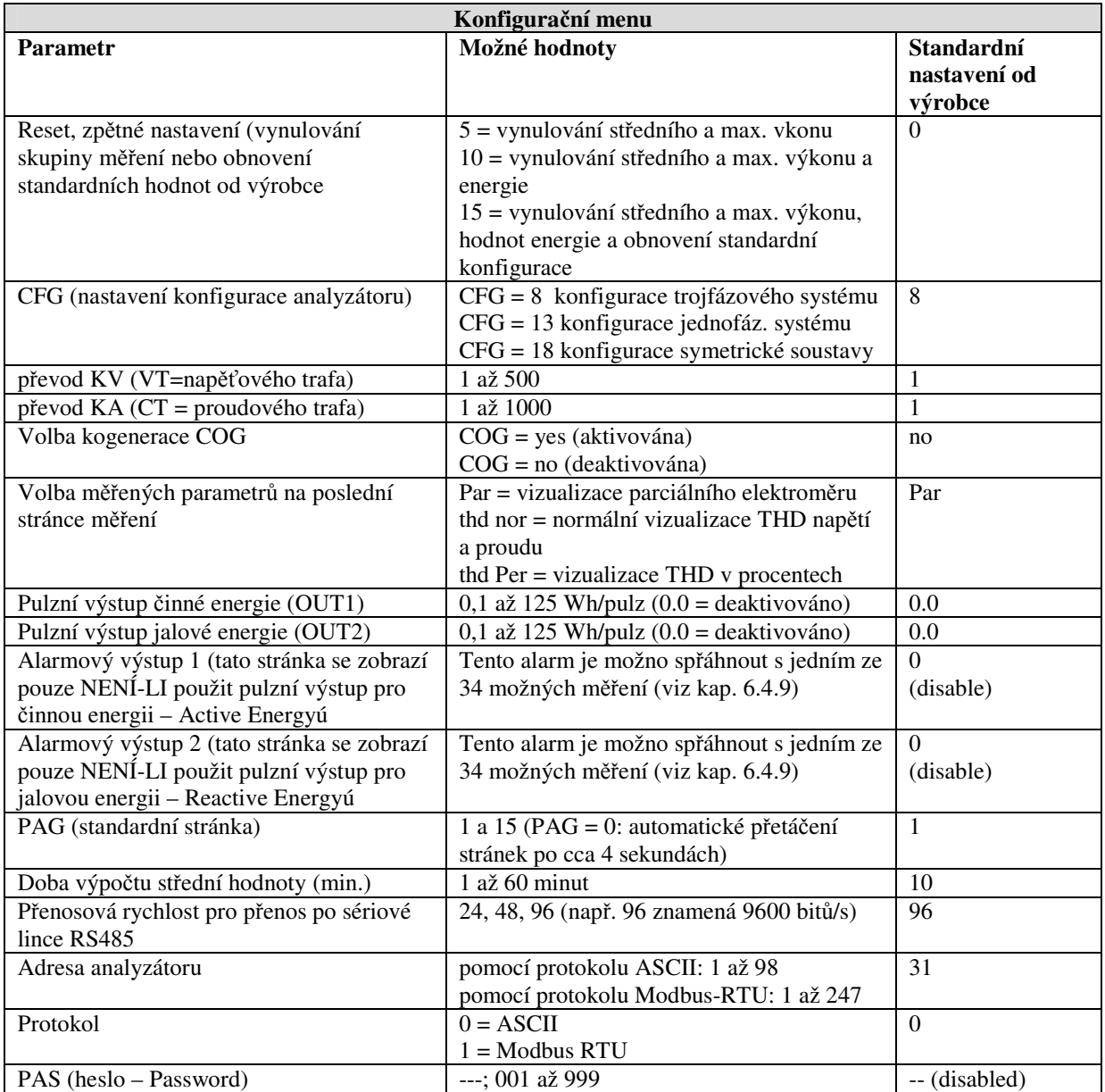

Poslední stránka konfiguračního menu zobrazuje revizní číslo firmwaru a sériové číslo přístroje.

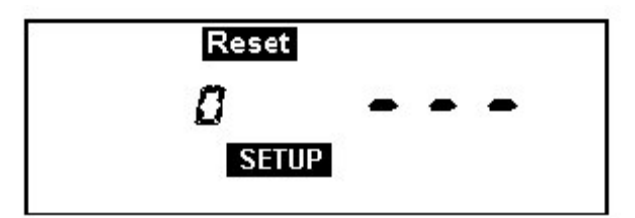

**Obr. 35 – Stránka pro zptné nastavení (Reset)**

Vybírat je možno z následujících možností:

#### *a) Reset 5, tzn. zptné nastavení st*-*ední a maximální hodnoty výkonu*

Stlačte 5x za sebou SELECT, až se v numerickém poli objeví číslice 5. Pak stlačujte PAGE a vraťte se do menu měření (measurement) a počkejte několik sekund, až zařízení vynuluje střední a max. hodnoty výkonu a provede restart.

#### *b) Reset 10, tzn. zptné nastavení st*-*ední a max. hodnoty výkonu a hodnot energie:*

Stlačte 10x za sebou SELECT, až se v numerickém poli objeví číslice 10. Pak stlačujte PAGE a vraťte se do menu měření (measurement) a počkejte několik sekund až přístroj vynuluje střední a maximální výkony a elektroměry a restartuje.

#### *c) Reset 15, tzn. zptné nastavení st*-*edního a max. výkonu, hodnot energie a optné nastavení standardní konfigurace:*

Stlačte 15x SELECT, až se v numerickém poli objeví číslice 15. Pak stlačujte PAGE a vrať te se do menu měření (measurement) a počkejte několik sekund na resetování hodnot a obnovení "standardní konfigurace od výrobce", tzn.:

 $Reset = 0$  $KV = 1$  $KA = 1$ Volba parametrů na poslední stránce měření = Par  $PLS = 0.0$  Wh (pulzní výstup OUT1 pro deaktivaci činné energie) PLS = 0.0 Carh (pulzní výstup OUT2 pro deaktivaci jalové energie) ALA = --- (alarmový výstup pro deaktivaci OUT1) ALA = --- (alarmový výstup pro deaktivaci OUT2) PAG = 1 (nastavení standardní stránky jako první stránky pro měření ve trojfázovém systému) min.  $= 10$  (čas výpočtu střední hodnoty) Baud rate =  $96$  (9600 bitus) Adresa analyzátoru (Address of analyser) = 31  $Prot = 0$  (protokol ASCII) CPG = 8 (trojfázová konfigurace analyzátoru)  $PAS = --$  pokud heslo není nastaveno. V opačném případě se sem zadá aktuální heslo.

Pamatujte, že *Reset 15* NEODSTRANÍ zadané heslo, pokud takové je zadáno.

Při práci s protokolem Modbus RTU se pomocí Reset 15 nastaví 6 konfigurovatelných hodnot zpět na standardní nastavení od výrobce (2, 4, 6, 8, 10, 12). Viz příručka pro protokol Modbus, kde jsou uvedeny další informace.

Pokud stlačíme tlačítko SELECT odlišným počtem stlačení (např. jiným než 5, 10 nebo 15) a pak stlačíme PAGE, provede přístroj výstup z menu Setup, aniž by změnil aktivní konfiguraci.

#### **6.4.2 Nastavení p**-**ístroje**

Stlačte tlačítko PAGE. Na displeji se zobrazí následující nastavovací menu:

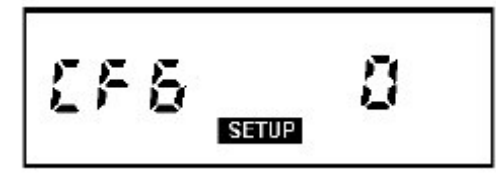

**Obr. 36 – Konfigurace analyzátoru**

CFG znamená "configuration" (= konfigurace). Uživatel může nastavit tlačítkem SELECT následující hodnoty:

- CFG = 8: standardní konfigurace v trojfázovém režimu
- CFG = 13: konfigurace analyzátoru v jednofázovém režimu. Zobrazovány jsou hodnoty platné pro fázi 1, tedy I1 a V1 (viz kap. 5.5).
- $CFG = 18$ : analyzátor je konfigurován na symetrickou trojfázovou soustavu (v tomto případě všechna tři naptí a proudy jsou brány jako stejné a použity pouze u fáze 1).

Jakmile je proveden přechod z jedné konfigurace do druhé, přístroj vynuluje následující hodnoty:

- Energy Reset (reset energie)
- Mean Reset (reset střední hodnoty)
- Pulsed output configuration Reset (reset konfigurace pulzního výstupu)
- Alarm configuration Reset (reset alarmové konfigurace)
- Default page Reset to page 1 (reset standardní stránky na stránku 1)

#### **6.4.3 Nastavení převodu transformátoru napětí KV**

Pokud provádíme nepřímá měření pomocí měřicího transformátoru napětí, je nutné nastavit příslušný převod transformátoru. To se provádí na stránce vyobrazené níže; platné celoíselné hodnoty mají rozsah od 1 do 500. Standardní hodnota je 1:

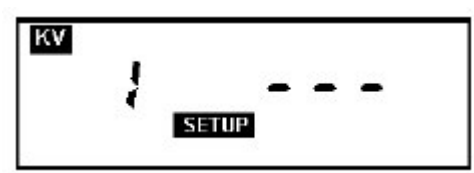

**Obr. 37 – Stránka pro nastavení p**-**evodu m**-**icího transformátoru naptí**

#### **Nastavení p**-**evodu m**-**icího transformátoru proudu KA**

Při nepřímém měření přes měřicí transformátor proudu CT je nutné nastavit příslušný převod. To se provádí na stránce uvedené níže. Celočíselné platné hodnoty mohou nabýt hodnot od 1 do 1000 (1.00 k). Standardní nastavení od výrobce je 1:

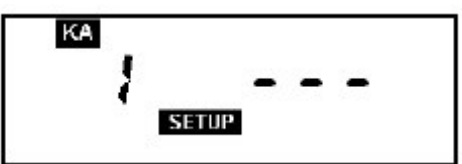

**Obr. 38 – Stránka pro nastavení p**-**evodu m**-**icího transformátoru proudu CT**

#### **D LEŽITÉ UPOZORN NÍ**

Při první instalaci analyzátoru nebo při výměně měřicího transformátoru proudu CT nebo napětí VT je nutné nastavit odpovídající převod tohoto transformátoru. **Pokud převod nového transformátoru se od starého liší, došlo** by k nesprávnému čítání energie. Před dokončením výše uvedené operace je proto vhodné poznamenat si tyto hodnoty energie a pak provést alespoň Reset 10 a obnovit všechna data a restartovat přístroj správným způsobem pomocí nově načítané hodnoty.

#### **Nastavení kogeneraního režimu**

Na této nastavovací stránce má uživatel možnost aktivovat nebo deaktivovat kogenerační režim. To se provádí aktivací nebo deaktivací automatického zjišťování směru toku měřicím transformátorem proudu uvnitř přístroje. Deaktivace funkce automatické detekce směru proudu se za normálních okolností používá pouze při měření kogenerované energie, pomocí dvou MTME-485-LCD-96 zapojených do protifáze, přičemž na obou z nich je nastavena tato funkce. Podrobnosti viz kap. 5.8

Navolit je možno dva různé provozní režimy:

2. Kogenerace deaktivována (je aktivována automatická detekce smru toku proudu): **COG no**

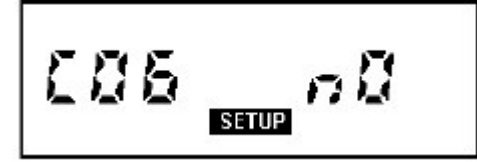

**Obr. 39 – Deaktivace kogeneraní funkce**

2. Kogenerace aktivována (je deaktivována automatická detekce směru toku proudu): **COG** yes

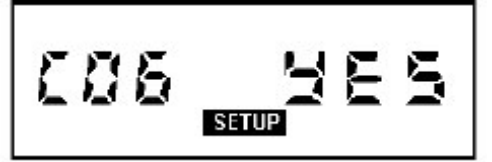

**Obr. 40 Aktivace kogeneraní funkce**

#### **MTME-485-LCD-96 ABB**

Standardní nastavení je **COG no.**

#### **6.4.6 Výbr parametr pro zobrazení na poslední stránce m**-**ení (Par, THDF normal nebo %)**

Uživatel má možnost vybrat si z následujících parametrů, které pak budou zobrazeny na poslední stránce měření:

- 1. Parciální (dílčí) měření energie: Par
- 2. Celkové harmonické zkreslení naptí a proudu THDF normální zobrazení: **thd nor**
- 3. Celkové harmonické zkreslení naptí a proudu THDF procentuální zobrazení: **thd Per**

Různé zobrazované parametry je možno navolit tlačítkem SELECT, které stlačujeme tolikrát, až se objeví požadovaný parametrů.

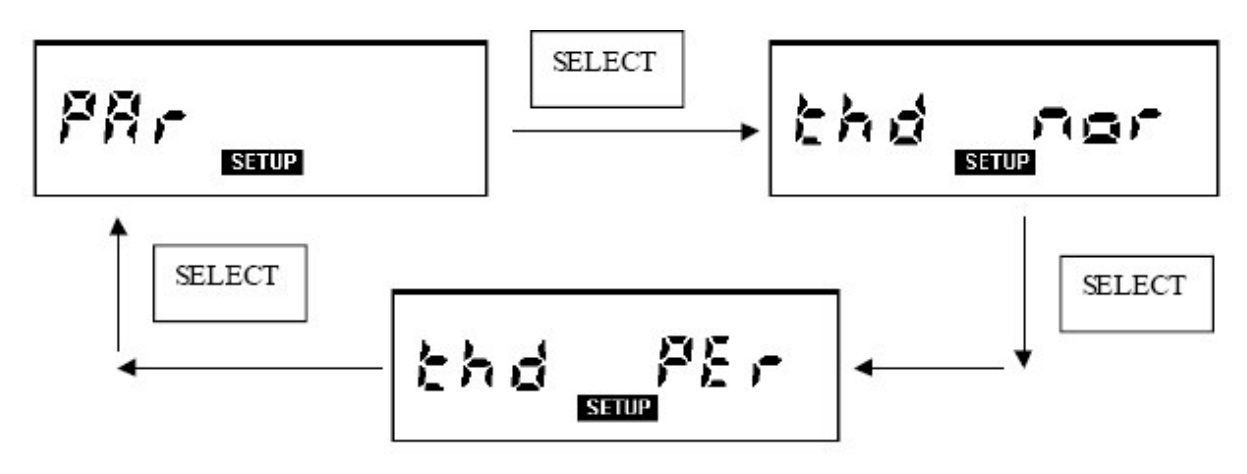

**Obr. 41 Parciální m**-**ení energie, THDF – normální nebo procentuální údaj**

#### **6.4.7 Pulzní výstup pro innou energii (OUT1)**

Analyzátor je opatřen výstupem (označeným na svorkovnici jako "OUT1"), který se dá použít pro generování pulzů v jednom z následujících režimů:

- pokud je přístroj nastaven na měření trojfázových veličin (CFG = 8 nebo CFG = 18), jsou vysílané pulzy vázány na trojfázovou činnou energii
- pokud je přístroj nastaven na měření jednofázových veličin (CFG = 13), jsou vysílané pulzy vázány na energii fáze L1

Níže uvedené stránky dávají uživateli možnost rozhodnout, zda použije tlačítko SELECT a kolik Wh činné energie má být přiřazeno k jednomu vysílanému impulzu. Přednastavená hodnota je 0.0, což znamená, že tento výstup je **deaktivován** a vybírat je možno z rozsahu od 0,1 do 125 Wh/pulz, při KA = KV = 1. Pokud vybraná hodnota zapadne do výše zmínného rozsahu, pak **takový výstup je aktivován jako pulzní výstup a nelze jej proto použít jako alarmový výstup.**

**Obr. 42 – Pulzní výstup p**-**i**-**azený na vysílání inné energie (Wh/pulz)¨**

Následující diagram ukazuje časový průběh signálu na svorkách 1 a 2 pulzního výstupu OUT1 (nebo OUT2).

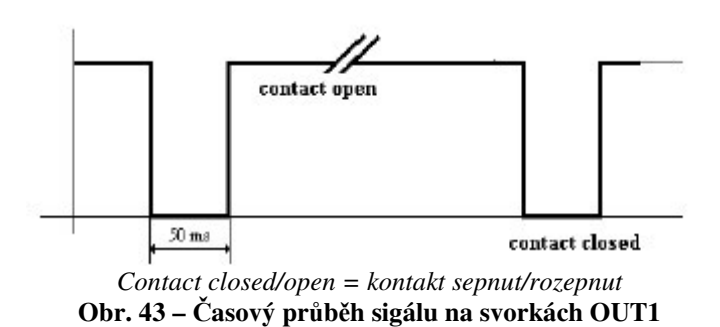

Poněvadž minimální čas pro generování jediného pulzu je 50 ms ("kontakt rozepnut") + 50 ms ("kontakt sepnut"), znamená to, že za jednu sekundu je možno generovat max. 10 pulzů.

To je třeba vzít v úvahu při nastavování počtu Wh/pulz. Pokud nastavíme maximální citlivost 0,1 Wh/pulz je přístroj schopen správným způsobem generovat pulzy až do trojfázového výkonu 3600 W (při KA a KV = 1).

#### *DLEŽITÉ UPOZORNNÍ:*

Hodnoty energie jsou vztaženy k trojfázovému napětí a proudu, který je *přímo odečítán přístrojem* (tzn. při KA = KV = 1): hodnoty převodu KA a KV proto nejsou brány v úvahu. Abychom dostali správné hodnoty **odebrané energie je nutné násobit zjištnou hodnotu energie hodnotami KA a KV, které byly p**-**ípadn naprogramovány.**

#### Praktický příklad:

- nastavená hodnota pro generování pulzů =  $125$  Wh
- zadaná hodnota KV = 20
- zadaná hodnota  $KA = 50$

#### *Tedy skutená hodnota p*-*i*-*azená jednomu pulzu je dána vzorcem: 125 x 20x50 = 150 kWh.*

Mějte na paměti, že pokud je výstup nakonfigurován jako pulzní výstup, je současně automaticky zrušen jako alarmový výstup. Pokud nastavovací hodnotu nastavíme na 0, je pulzní výstup deaktivován.

#### **6.4.8 Pulzní výstup pro jalovou energii (OUT2)**

Co bylo uvedeno pro výstup s pulzy indikujícími činnou energii (OUT1) platí také pro jalovou energii, kromě nastavovací stránky, která vypadá podle následujícího obrázku.

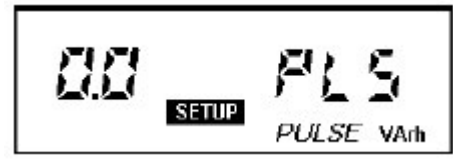

**Obr. 44 Pulzní výstup nastavený na vysílání informace o jalové energii (VArh/pulz)**

#### **6.4.9 Alarmový výstupu (OUT1)**

Pokud výstup OUT1 není použit jako výstup s impulzy pro registraci činné energie (nastavení: 0.0 Wh/pulz – viz kap. 6.4.7), je možno jej použít jako jednoduchý prahový alarmový výstup. Na displeji se zobrazí následující nastavovací (setup) stránka:

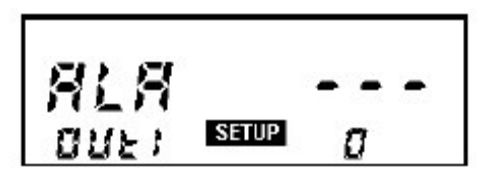

**Obr. 45 Nastavení výstupu OUT1 do funkce alarmového výstupu**

#### *VÝSTRAHA:*

Tato alarmová stránka se nezobrazí v případě, že pro stejný výstup byla předtím nastavena stránka pro *generování pulz (viz kap. 6.4.7).*

Ve spodním pravém rohu na této stránce se zobrazí íslice nula, což znamená, že alarmový výstup není aktivní (je deaktivován). Pro změnu tohoto nastavení použijte tlačítko **SELECT**. Nastavit je možno hodnotu od 1 do 34, což znamená, že alarmu je možno přiřadit jednu z následujících 34 veličin:

- **. veliina**
- 1 fázové napětí 1
- 2 fázové napětí 2
- 3 fázové napětí 3
- 4 trojfázové ekvivalentní napětí<br>5 proud fáze 1
- 5 proud fáze 1<br>6 proud fáze 2
- 6 proud fáze 2<br>7 proud fáze 3
- 7 proud fáze 3<br>8 trojfázový ek
- 8 trojfázový ekvivalentní proud<br>9 činný výkon fáze 1
- činný výkon fáze 1
- 10 činný výkon fáze 2
- 11 inný výkon fáze 3<br>12 irojfázový ekvivale
- trojfázový ekvivalentní činný výkon
- 13 jalový výkon fáze 1
- 14 jalový výkon fáze 2<br>15 jalový výkon fáze 3
- jalový výkon fáze 3
- 16 trojfázový ekvivalentní jalový výkon
- 17 účiník fáze 1<br>18 účiník fáze 2
- účiník fáze 2
- 19 účiník fáze 3
- 20 trojfázový ekvivalentní účiník
- 21 střední činný výkon fáze 1<br>22 střední činný výkon fáze 2
- střední činný výkon fáze 2
- 23 střední činný výkon fáze 3<br>24 trojfázový ekvivalentní stře
- 24 trojfázový ekvivalentní střední činný výkon<br>25 střední ialový výkon fáze 1
- střední jalový výkon fáze 1
- 26 střední jalový výkon fáze 2
- 27 střední jalový výkon fáze 3
- 28 trojfázový ekvivalentní střední jalový výkon
- 29 DF: mez pro střední trojfázový činný výkon, počítaná ve 2/3 průměrovací periody<br>30 DF: mez pro střední trojfázový zdánlivý výkon, počítaná ve 2/3 průměrovací perio
- 30 DF: mez pro střední trojfázový zdánlivý výkon, počítaná ve  $\frac{2}{3}$  průměrovací periody<br>31 DF: mez pro střední trojfázový činný výkon, počítaná v ½ průměrovací periody
- 31 DF: mez pro střední trojfázový činný výkon, počítaná v ½ průměrovací periody<br>32 DF: mez pro střední trojfázový zdánlivý výkon, počítaná ve 1/2 průměrovací per
- DF: mez pro střední trojfázový zdánlivý výkon, počítaná ve 1/2 průměrovací periody
- 33 DF: mez pro střední trojfázový činný výkon, počítaná ve 1/3 průměrovací periody
- 34 DF: mez pro střední trojfázový zdánlivý výkon, počítaná v 1/3 průměrovací periody

*DF = disconnecting function = odpojovací funkce*

V případě konfigurace **na jednu fázi** (CFG = 13) platí pouze veličiny vztažené k fázi 1 (tedy: 1, 5,9, 13 atd. až 25).

Při navolení určité veličiny bude první navržená **prahová hodnota** rovna polovině hodnoty plného rozsahu, vypočtená v**četně převodu KA a KV**.

Například, když navolíme veličinu "proud fáze 1", musíme nastavit tuto hodnotu jako 5 (tlačítkem **SELECT).** Po stlačení PAGE, což znamená potvrzení provedené volby, se na pravé straně zobrazovacího políčka objeví hodnota, která je rovna polovině plného rozsahu -viz následující obrázek:

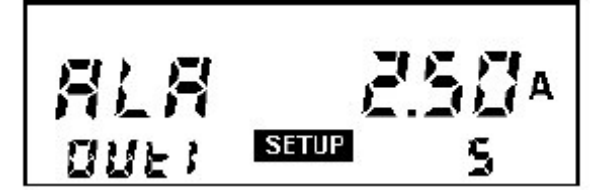

**Obr. 46 Volba prahové hodnoty, p**-**i**-**azená proudu fáze 1 (íslo 5)**

Při navolení dalších veličin, např. fázového napětí, uvidíte, že u polohy symbolu "ALA" s číslem dojde ke změně. To je důsledek změny v aktivované měřicí jednotce. Nakonec pak opětným stlačením tlačítka SELECT je možné měnit prahovou hodnotu. V příkladu na předcházejícím obrázku se proud může pohybovat v rozsahu  $0A$  do 5 A, poněvadž KA = KV = 1.

**Provoz:** pokud nastavený práh alarmu je překročen po dobu delší než 10 s, sepnou polovodičové reléové kontakty připojené k výstupním svorkám. Pokud nedošlo k překročení nastaveného alarmového prahu, zůstávají kontakty rozepnuty.

**Připojení pomocného relé na výstup OUT1/2:** pokud potřebujeme alarmové výstupy přiřadit k větším induktivním zátěžím, např. stykačům nebo ovládačům, je nutné mezi výstup analyzátoru a zátěž zařadit pomocné relé. Toto relé se připojuje způsobem uvedeným na následující stránce.

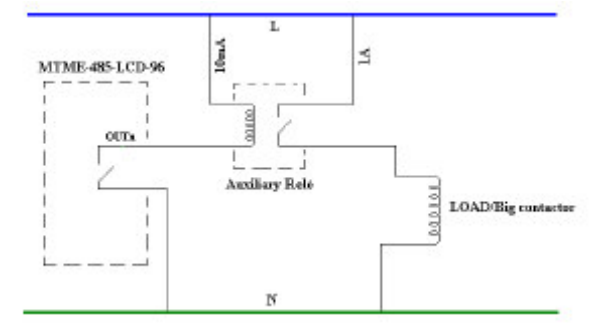

*Load/big contactor = zát*-*ž/velký styka; auxiliary relay = pomocné relé* **Obr. 47 Pomocné relé pro alarmové výstupy**

#### **6.4.9.1 Alarmy 29-34:** *Odpojovací funkce (DF – Disconnecting Function)*

Tato funkce se používá pro řízení jednoduchého předpovědního algoritmu pro řízení zátěže, který je přiřazen k alarmům prahové hodnoty středního činného výkonu (veličiny 29, 31 a 33) a alarmům prahové hodnoty středního zdánlivého výkonu<sup>v</sup> (veličiny **30, 32 a 34**). Tato funkce znamená, že uživatel může zabránit překročení dohodnuté hodnoty středního výkonu, poněvadž alarmový výstup se dá použít k odpojení zátěže. Kontrola se provádí podle nastřádané energie za dobu určité průměrovací periody (tuto "průměrovací" dobu je možno naprogramovat způsobem uvedeným v odst. 6.4.12) a to v její určité části, kterou je  $\frac{1}{2}$ , 1/3 a 2/3 nastavené průměrovací doby. Přístroj vypočte odebranou energii a tuto hodnotu použije k předpovědi, zda na konci této doby dojde k překročení prahu či nikoli. Pokud ano, aktivuje výstup. Poslední část této periody se proto nazývá "doba intervalu necitlivosti" (insensitive interval time). U této funkce existuje možno navolit pevné doby aktivace (zlomek průměrovací periody), avšak tyto doby musí být vzájemně různé. Uvedená funkce nabízí velkou pružnost při nastavování řídicích prvků, poněvadž pro každý alarm (OUT1 a OUT2) je možné navolit čas i prahovou hodnotu, při které dojde k zásahu.

Proto můžete volit např. různé prahové hodnoty pro jeden a tentýž časový úsek, nebo stejné prahové hodnoty s různým časem aktivace, generování následné aktivace dvou alarmových výstupů a tedy získání funkce dvoukrokového řízení.

Při každé nové průměrovací době (mean period) se alarm vynuluje.

Výpočet je prováděn u činného a zdánlivého výkonu, v závislosti na tom, zda je alarm nastaven na 29, 31, 33 nebo 30, 32, 34.

#### **6.4.10 Alarmový výstup (OUT2)**

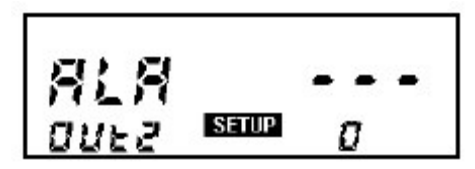

**Obr. 48 Nastavení alarmu na výstupu OUT2**

<sup>&</sup>lt;sup>V</sup> tato veličina se používá hlavně v určitých východních zemích.

Zapamatujte si, že je možné používat jeden výstup pro čítání energie a současně druhý pro vysílání alarmu.

#### **6.4.11 Standardní (default) stránka**

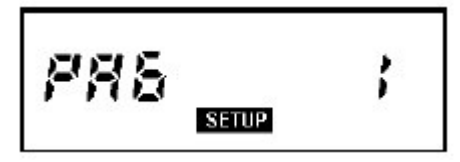

**Obr. 49 – Standardní (default) stránka**

Uživatel může nastavit stránku, která se bude standardně zobrazovat na přístroji. K tomu slouží parametr PAG, jehož rozsah je od 1 (stránka pro zobrazení trojfázového napětí a proudu) do 15 (stránka pro parciální měření energie).

Pokud navolíme PAG = 0, všechny dostupné stránky naměřených hodnot budou přetáčeny (scroll) jedenkrát za 4 sekundy.

#### **6.4.12 Doba prmrování (mean time)**

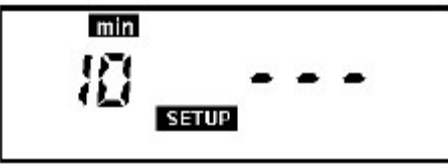

**Obr. 50 – Stránka pro nastavení doby prmrování (mean time)**

Stlačením SELECT může uživatel nastavit dobu průměrování (mean time), která má nastavovací rozsah od 1 do 60 sekund a z níž jsou vypočítávány střední doby výkonu.

Standardně nastavená doba "mean time" je 10 minut.

#### **6.4.13 Nastavení parametr pro sériové rozhraní RS485**

K počítači je možno připojit přes sériové rozhraní RS485 jeden nebo více analyzátorů MTME-485-LCD-96 a vytvořit tak měřicí síť.

Komunikační přenosová rychlost (v Baudech nebo bps) se nastavuje na následující stránce:

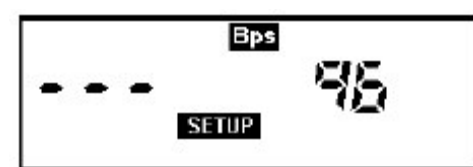

**Obr. 51 – Sériová linka RS485: nastavení p**-**enosové rychlosti (v bitech/s)**

Standardní nastavení je 96, což znamená přenosovou rychlost 9600 bps.

Adresa přístroje se nastavuje na této stránce; číslo adresy musí být zadáváno velmi pečlivě, aby se zabránilo duplikaci (dvojímu přiřazení stejné adresy). Při duplikaci adresy dojde k problémům v komunikaci.

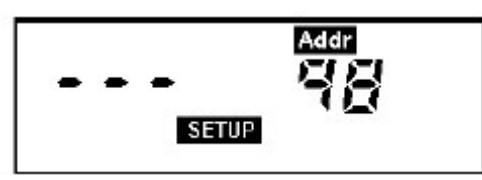

**Obr. 52 – Nastavení adresy p**-**ístroje**

Standardní nastavení je 31. Pomocí protokolu ASCII je možno zadat jakékoli číslo v rozsahu od 1 do 98, u protokolu **Modbus-RTU** je tento rozsah od 1 do 247.

#### **6.4.15 Protokol pro sériovou komunikaci**

Uživatel může vybrat sériový protokol přeskočením na následující stránku a nastavením protokolu tlačítkem SELECT:

- 0 pro použití protokolu ASCII
- 1 pro použití protokolu Modbus-RTU

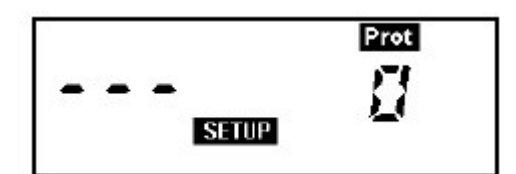

**Obr. 53 Nastavení parametr p**-**enosového protokolu**

Pamatujte na to, že komunikační protokoly u tohoto analyzátoru dávají možnosti dalších funkcí, které se velmi hodí pro síťový provoz.

Protokol **ASCII** obsahuje příkaz "Freeze" broadcast (zmrazit vysílání), který je možno odeslat současně do všech analyzátorů a takto "zmrazit" určitou veličinu v určitém časovém okamžiku a pak ji později odečíst. Tím se dosáhne toho, že hodnota určité veličiny je k dispozici na všech přístrojích na síti ve stejný časový okamžik.

Příkaz "Mean Reset" (zpětné nastavení průměrovací doby) slouží také pro síťový provoz. Je vysílán do všech analyzátorů ve stejný časový okamžik a umožňuje synchronizovat výpočet středních hodnot po stejnou dobu časového intervalu pro všechny přístroje.

Protokol Modbus-RTU má programovatelnou "zákaznickou" paměťovou mapu, která umožňuje získat v jediném pracovním kroku soubor šesti vzájemně nezávislých veličin.

#### **6.4.16 Nastavení hesla**

Opětným stlačením PAGE vstupte do následující stránky:

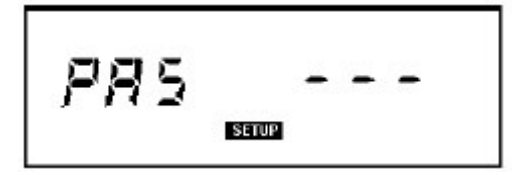

**Obr. 54 Stránka pro nastavení hesla/provedení zmny**

Stlačte znovu tlačítko PAGE. Tím vystoupíte z tohoto menu a heslo zůstane deaktivováno a nezměněno, v porovnání se standardní hodnotou, tzn. PAS = ---. Tlačítkem SELECT můžete zadat nové heslo, které se skládá ze tří číslic v rozmezí od 001 do 999.

#### **Aktivace hesla:**

1. Pro zadání hesla stlačte SELECT. V následujícím příkladu má heslo zvolenou hodnotu 003:

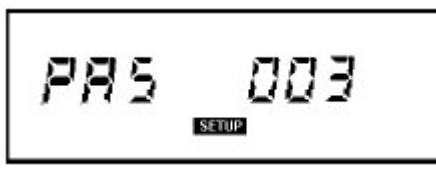

**Obr. 55 Volba hesla**

2. Stlačením PAGE zvolenou hodnotu potvrdíte. Zobrazí se následující stránka:

$$
PBS_{\text{max}} \cap D
$$

**Obr. 56 Prvotní potvrzení hesla**

3. Stlačením SELECT změňte řetězec "no", zobrazený v předcházejícím obrázku, na "yes".

$$
\boxed{PBS \underset{\text{max}}{PBS}}
$$

**Obr. 57 Heslo: yes (= ano)**

4. Stlačením PAGE aktivujte zvolené heslo a vystupte z tohoto nastavovacího menu.

Po aktivaci hesla je třeba toto heslo zadat při každém pokusu o vstup do nastavovacího menu. Pokud pomocí SELECT zadáme nesprávnou hodnotu, systém přejde zpět do stránky měření (measurement). Pokud zadáme správnou hodnotu, uživatel může vstoupit do nastavovacího menu a změnit konfigurační parametry.

#### **MTME-485-LCD-96 ABB**

Pokud heslo zapomeneme, je možno provést hardwarově určitý nouzový postup a heslo vyřadit z činnosti.

#### **Zpsob odstranní hesla:**

5. Vstupte do nastavovacího menu tam, kde bylo požadováno zadání hesla. Pro změnu hodnot v poli na pravé straně použijte tlačítko SELECT a měňte znaky tak dlouho, až se objeví tři pomlčky:

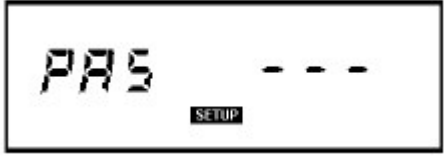

**Obr. 58 Deaktivace hesla**

6. Stlačením PAGE volbu potvrďte. Na displeji se zobrazí následující stránka:

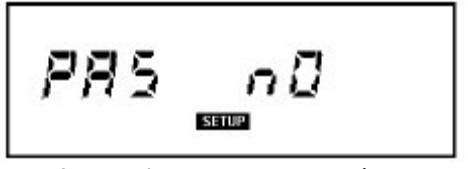

**Obr. 59 Deaktivace hesla, prvotní potvrzení**

7. Stlačte SELECT a změňte znakový řetězec "yes" z příkladu výše na "no".

$$
\boxed{\begin{array}{c}\n\mathbf{P} \mathbf{H} \mathbf{S} & \mathbf{H} \mathbf{E} \mathbf{S} \\
\hline\n\text{C} \mathbf{F} \mathbf{F} \
$$

8. Stlačte PAGE a deaktivujte vybrané zvolené heslo a vystupte z nastavovacího menu.

#### **6.4.17 Verze firmwaru p**-**ístroje a sériové íslo**

Je také možno zobrazit verzi firmwaru na přístroji a sériové číslo analyzátoru, které sestává z numerických polí na druhém řádku odspodu. Na následujícím příkladu vidíme firmware ve verzi V2.90 a přístroj sériového čísla 14/01-1098.

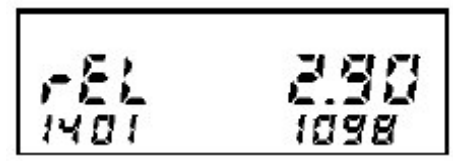

**Obr. 61 Stránka pro verzi firmwaru**

**P**-**i vystavení požadavku na technickou pomoc je vhodné si nap**-**e toto íslo verze firmwaru poznamenat.**

#### *Poznámka:*

–<br>Pomlčky (----) namísto sériového čísla znamenají, že došlo ke ztrátě interních dat v paměti. V takovém případě *požádejte spolenost ABB o pomoc.*

## **6.5 Stránka INI (***InI)*

Při první instalaci zařízení nebo po vzniku určitých jevů nebo nesprávné manipulaci se může stát, že konfigurace nebude odpovídat. V takovém případě se přístroj zastaví a na displeji se zobrazí stránka *InI*, s požadavkem na inicializaci, tzn. opakované překonfigurování a nastavení správných parametrů. Stlačením kteréhokoli tlačítka se tyto standardní parametry nastaví a uživatel je může podle libosti měnit. Pokud je zobrazen také kód (např. INI 3), je to pomůcka, která nám pomůže vysvětlit, která operace způsobila tento stav.

Zapamatujte si, že "INI 6" znamená, že nevolatilní paměť přístroje (EEPROM) nefunguje správným způsobem a že tedy mohlo dojít ke ztrátě určitých dat. Kontaktujte ABB a požádejte o údržbu.

## **7. VÝKONNOSTNÍ PARAMETRY A TECHNICKÉ CHARAKTERISTIKY**

## **7.1 Nam**-**ené veliiny**

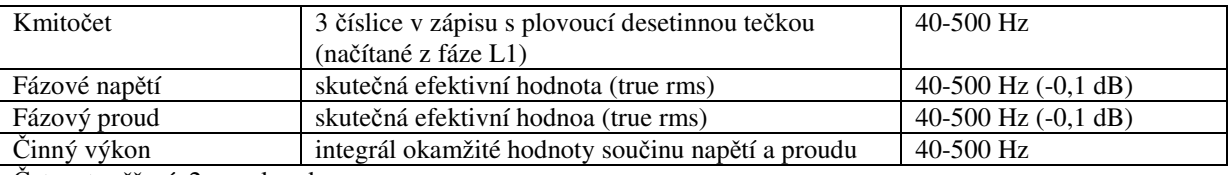

Četnost měření: 2 za sekundu

## **7.2 Vypotené hodnoty**

- trojfázové ekvivalentní napětí
- sdružené napětí
- trojfázový ekvivalentní proud
- $\bullet$  trojfázový účiník (s klasickým znaménkem)
- trojfázový činný výkon
- trojfázový činný střední výkon a maximální hodnota tohoto středního výkonu
- trojfázový jalový výkon
- trojfázový zdánlivý výkon a maximum střední hodnoty
- trojfázová činná energie
- trojfázová jalová energie
- celkové harmonické zkreslení (THDF)
- účiník pro každou jednotlivou fázi, s uvedením druhu zátěže (induktivní, kapacitní, každá s příslušným znaménkem)
- činná a jalová energie pro každou fázi

Četnost výpočtu = 2 za sekundu

## **7.3 Rozhraní**

- vysoce kontrastní LCD displej s podsvícením
- dvoutlačítková klávesnice (tlačítka: PAGE, SELECT)
- heslo chránící přístup k nastaveným údajům, s 999 možnými hodnotami
- sériové rozhraní RS485 (max. 9600 bitů/s), s galvanickým oddělením; dostupné protokoly:
	- Modbus-RTU
	- ASCII
- dva pulzní výstupy nebo jednoduché prahové alarmové výstupy (pouze model " $2P^{\prime\prime}$ )
	- kontakty: polovodičové relé
	- trvání pulzu: 50 ms mezera (min.)/50 ms signál<br>• max. kmitočet: 10 pulzů/sekundu
	-
	- max. kmitočet: 10 pulzů/sekundu<br>• max. proudové zatížení kontaktu: 100 mA (DC nebo AC)  $\bullet$  max. proudové zatížení kontaktu:
	- max. napěťové zatížení kontaktu: 48 V (DC nebo AC)
	- max. vyzářený výkon  $(W)$ : 450 mW
	- Izolační napětí:  $750 \text{ V}$  max.

## **7.4 Vstupy**

#### **7.4.1 Napové vstupy**

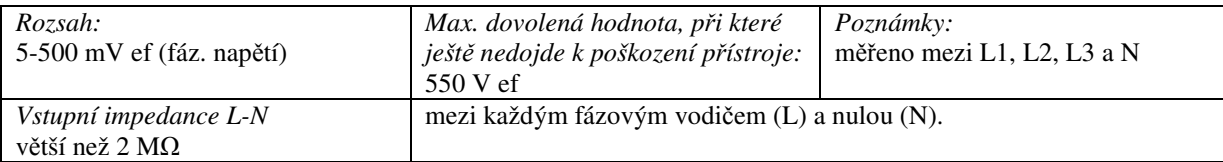

#### **7.4.2 Proudové vstupy**

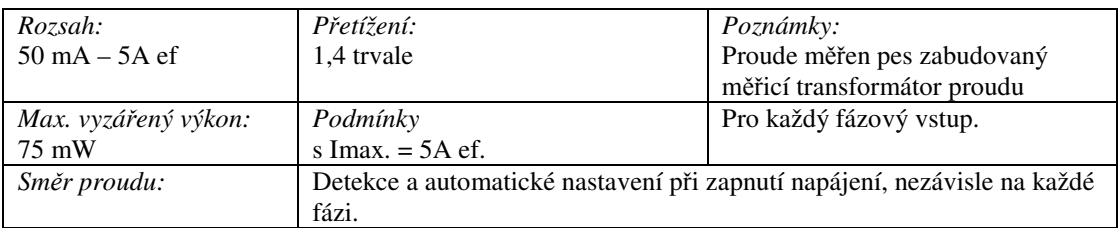

#### **7.4.3 Indikace stavu mimo rozsah**

Hodnoty mimo uvedené rozsahy (tzn. o 5% větší než je plný rozsah) jsou indikovány tím, že políčko s číslem se změní na pomlčky (---).

## **7.5 ítání energie**

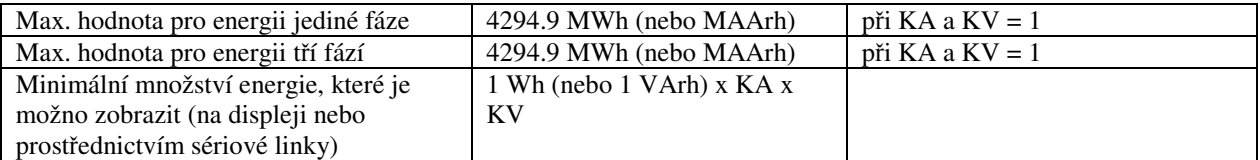

Mimo max. hodnoty dochází u elektroměrů k přetáčení údajů (rollover).

## **7.6 Konfigurovatelný m**-**icí režim**

- trojfázová soustava
- jednofázová soustava
- symetrická trojfázová soustava

## **7.7 P**-**esnost m**-**ení**

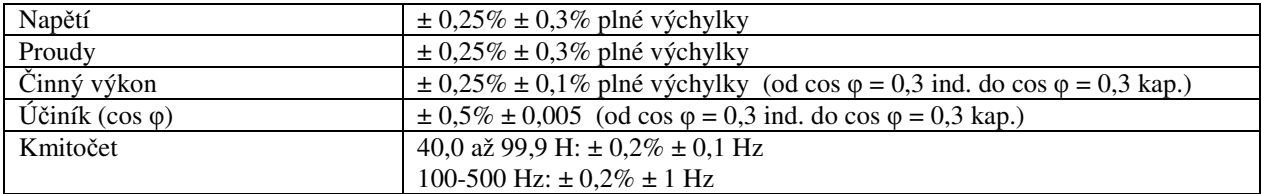

## **7.8 Napájení**

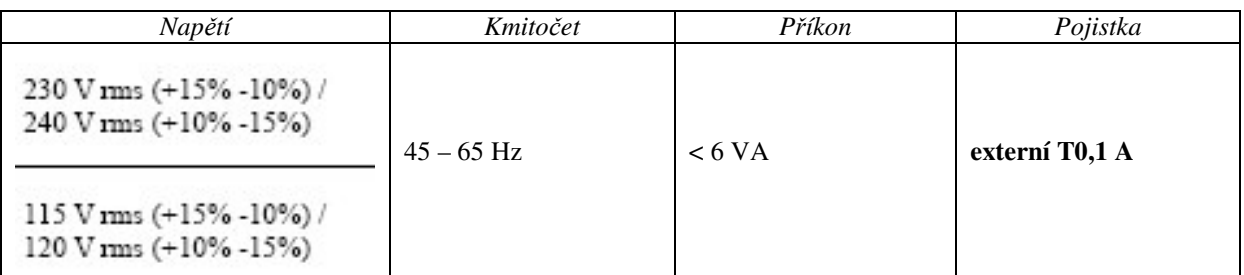

## **7.9 Provozní podmínky**

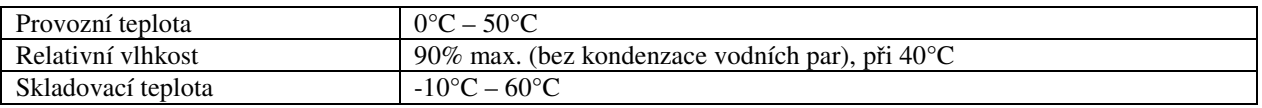

## **7.10 Odkazy na normy**

· shoda s následující směrnicí EU:

# $\zeta \in$

- · směrnice EC pro nízká napětí, č. 73/23/CEE: shoda s normou EN 61010-1 z hlediska hygroskopických vlastností, dielektrické pevnosti a zbytkového napětí
- · směrnice EC č. 89/336/CEE pro elektromagnetickou kompatibilitu: shoda s generickou normou EN 61326-1, zejména pak pokud jde o parametry:

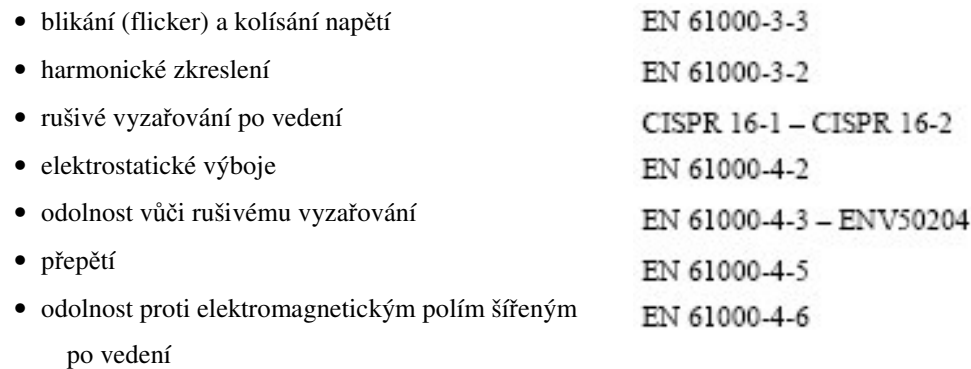

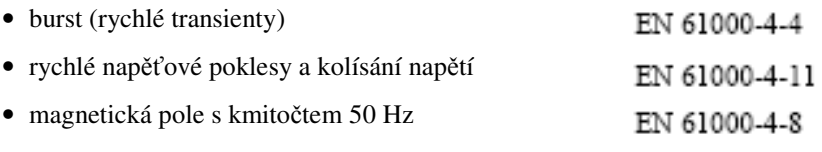

## **7.11 Další informace**

- hmotnost: 0,50 kg
- rozměry: délka: 96 mm, výška: 96 mm, šířka: 117 mm

## **8. TIPY PRO SPRÁVNOU INSTALAI**

Aby se zabránilo nesprávnému odečtu a nesprávným výpočtům při zpracování dat v přístroji MTME-485-LCD-96 dbejte následujících pokynů:

#### **Nastavování**

Je třeba správně zadat oba převody, tedy KV (převod měřicího transformátoru napětí) a KA (převod měřicího transformátoru proudu). Jedině tak je zajištěn správný výpočet zpracovávaných parametrů. Příklad: u měřicího transformátoru proudu s převodem 2000/5 má KA hodnotu:  $2000/5 = 400$ .

#### **Instalace**

Dodržujte postupy uvedené v návodu k obsluze. Především pak dodržte polaritu měřicích transformátorů proudu. Koncové svorky těchto transformátorů jsou obvykle označeny jako S1 a S2. Proto obvod od měřicího transformátoru k návlačce na výstupu MTME-485-LCD-96 a zpět musí začít na svorce S1 a skončit na S2. MTME-485-LCD-96 obsahuje funkci, která spočívá v automatickém nastavení měřicího transformátoru proudu (CT) na směr toku proudu a tedy nesprávná polarita v zapojení je automaticky kompenzována. Je však vždy výhodné zkontrolovat, zda proud je načítán ve správném směru, poněvadž záměna směru toku sebou přináší nesprávný výpočet jalové energie, která je pak měřena nesprávným elektroměrem, je-li kapacitního charakteru. Problém se snadno zjistí tím, že při určitém jalovém výkonu v kVAr je současně měřena velmi nízké nebo dokonce nulová jalová energie v kVArh. Je třeba dále mít na paměti, že v systému s účiníkem 0,9 nabývá jalová energie v kVArh hodnoty poloviny činné energie (VArh/Wh = 0,5). S růstem účiníku se tento poměr snižuje a naopak.

Další možnou chybou je vazba mezi měřicími transformátory proudu. Zpravidla je tomu tak, že referenční napětí V1 a referenční proud I1 by měl být připojen k fázi L1. Pokud tuto zásadu nedodržíme, dojde k nesprávnému výpočtu účiníku a tedy chybnému výpočtu všech veličin, která tento účiník obsahuje (kW, kWh atd.). Dobrým indikátorem takového problému může být hodnota účiníku, která se výrazně odlišuje od hodnot obvyklých v systému, do něhož je MTME-485-LCD-96 instalován.

#### **Poznámky k úiníku (PF) a cos**

MTME-485-LCD-96 zajišťuje správné měření účiníku PF (angl. Power Factor), který je vypočítáván jako poměr mezi činným a zdánlivým výkonem.

$$
PF.=\frac{Pactive}{Papparent}
$$

Toto platí pro poměry na síti se základním harmonickým kmitočtem, nebo v systémech s velmi omezeným zkreslením základní harmonické. Při větším zkreslení vyššími harmonickými nemá cos o význam, poněvadž v takovém případě je třeba definovat fázový posuv pro každou vyšší harmonickou. V takovém případě by bylo třeba hovořit o fázovém posuvu mezi napětím základní harmonické a proudem základní harmonické, tedy o fázovém posuvu mezi napětím a proudem 1. harmonické, při zanedbání ostatních vyšších harmonických.

Příklad<sup>vi</sup> uvedený níže ukazuje tvar vlny, u které je fázový posuv mezi napětím a proudem základní harmonické roven prakticky nule (cos  $\varphi_1 = 0.990$ ), tedy vrcholová hodnota těchto průběhů je dosažena ve stejném okamžiku, zatímco PF je přístrojem vypočten jako 0,646, což je způsobeno přítomností vyšších harmonických.

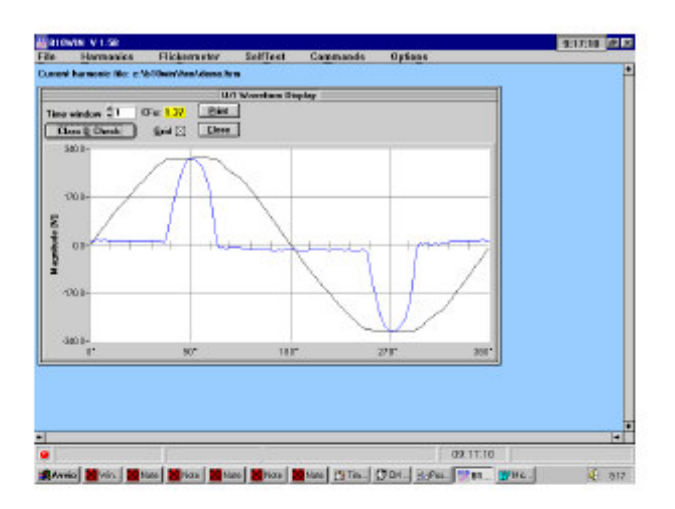

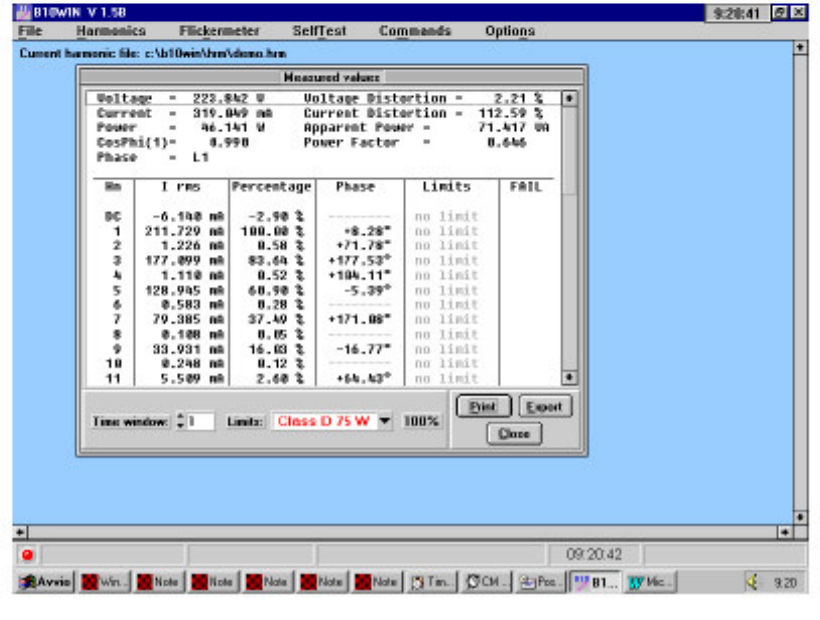

vi Uvedená měření byla získána z analyzátoru harmonických (B10), pomocí metody DSP (digitální zpracování signálu) a FFT (rychlá Fourrierova transformace).

#### **MTME-485-LCD-96 ABB**

Společnost ABB S.p.A neručí za škody nebo zranění osob, které byly způsobeny nesprávným nebo nevhodným používáním tohoto přístroje.

V souladu se zásadami trvalého zlepšování svých výrobků ABB S.p.A si vyhrazuje právo na provádění změn v této příručce, aniž by o tom musela uvědomit potenciální zákazníky.

Tato příručka platí pro verzi firmwaru č. V3.10 a vyšší.

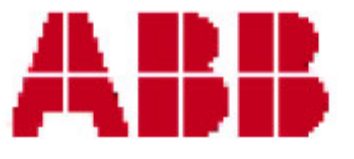